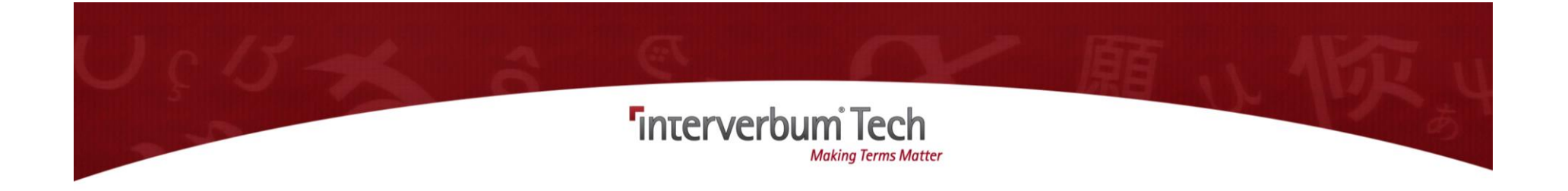

# Termweb<sup>®</sup>4

# User & Administrator Guide

Version 1.7.2 Revised: 2023/06/22

# Table of Contents

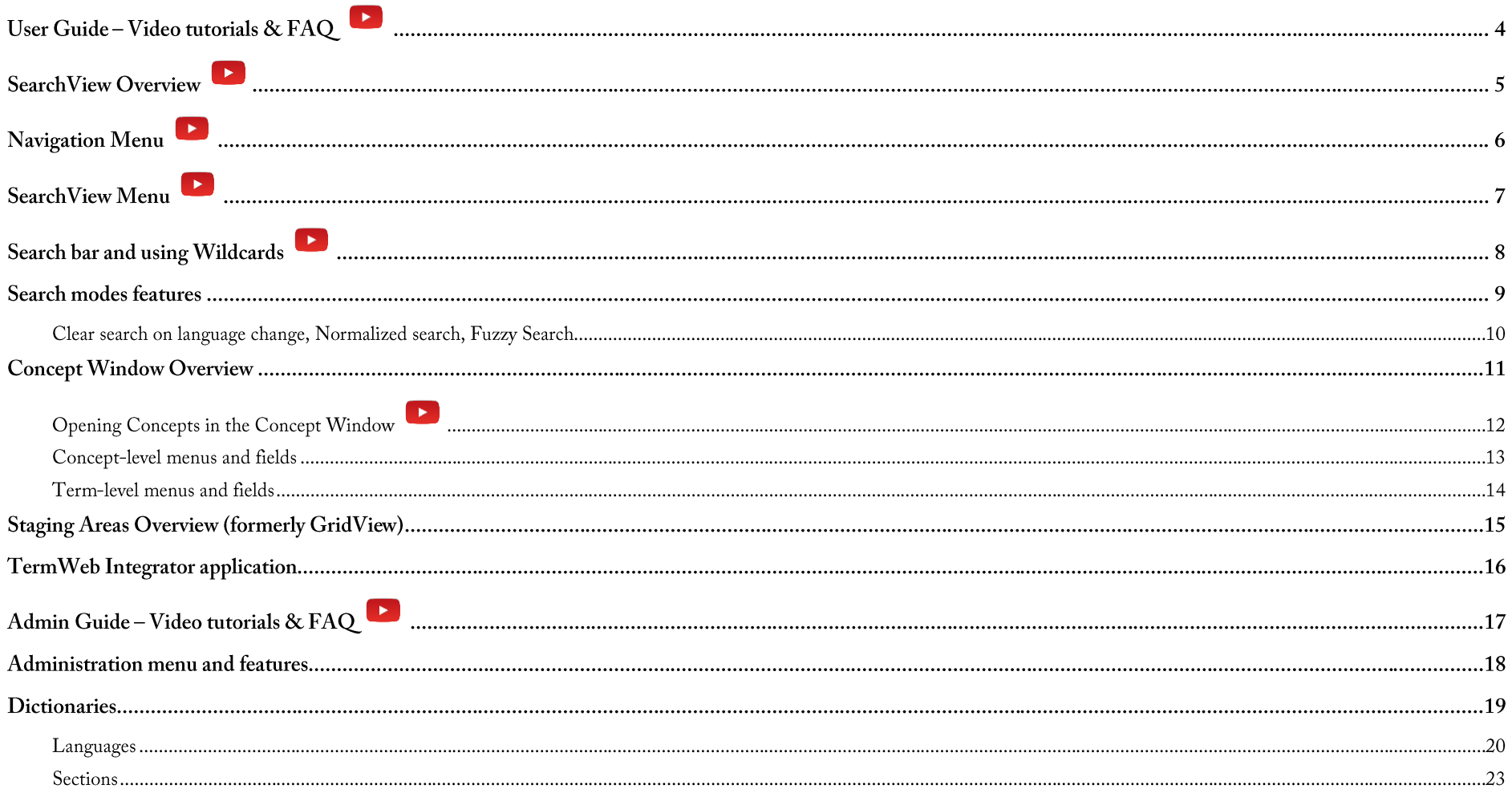

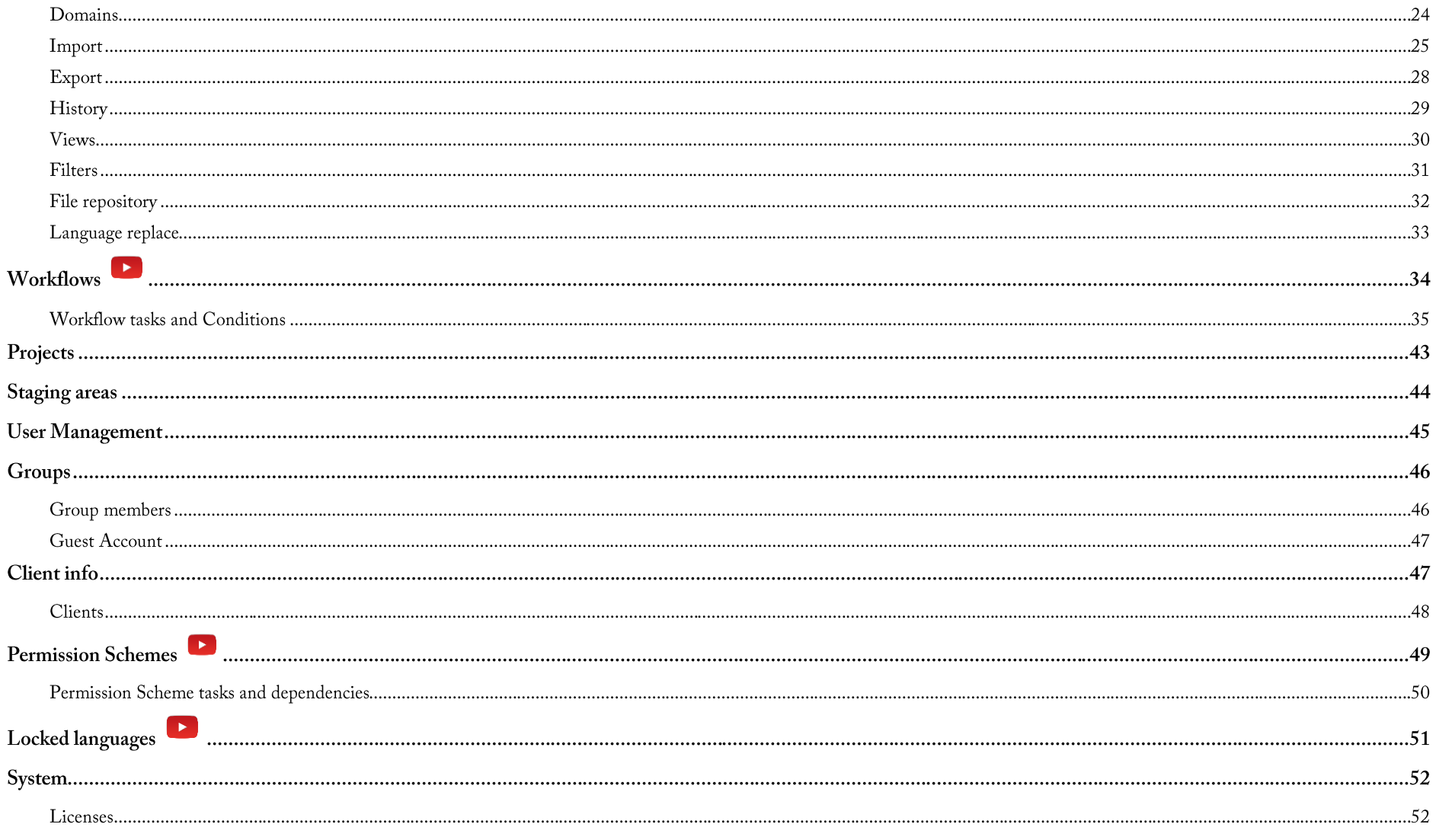

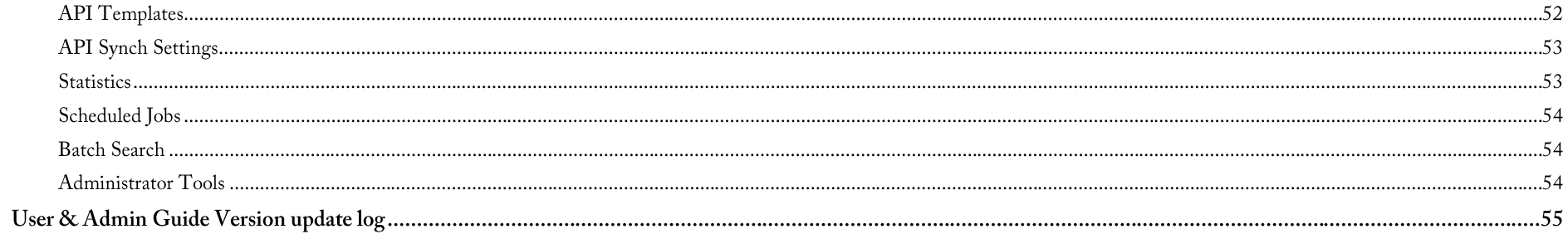

## User Guide - Video tutorials & FAQ

- How do I Search for terms in the SearchView?
- How do I create a new Concept?
- How do I add a term (translation or synonym) to an existing Concept?
- How do I create a Staging Area?
- How do I add terms to a Staging Area?
- How do I apply a Filter?
- How do I create a permanent Filter?
- How do I create a temporary Filter (Quick Filter)?
- Deleting terms and Concepts in the Search View
- Deleting Terms and Concepts in the Staging Area

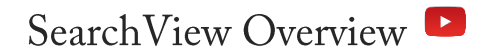

The SearchView allows you to view, search, edit terms and concepts. You can also add terms to your Staging Areas.

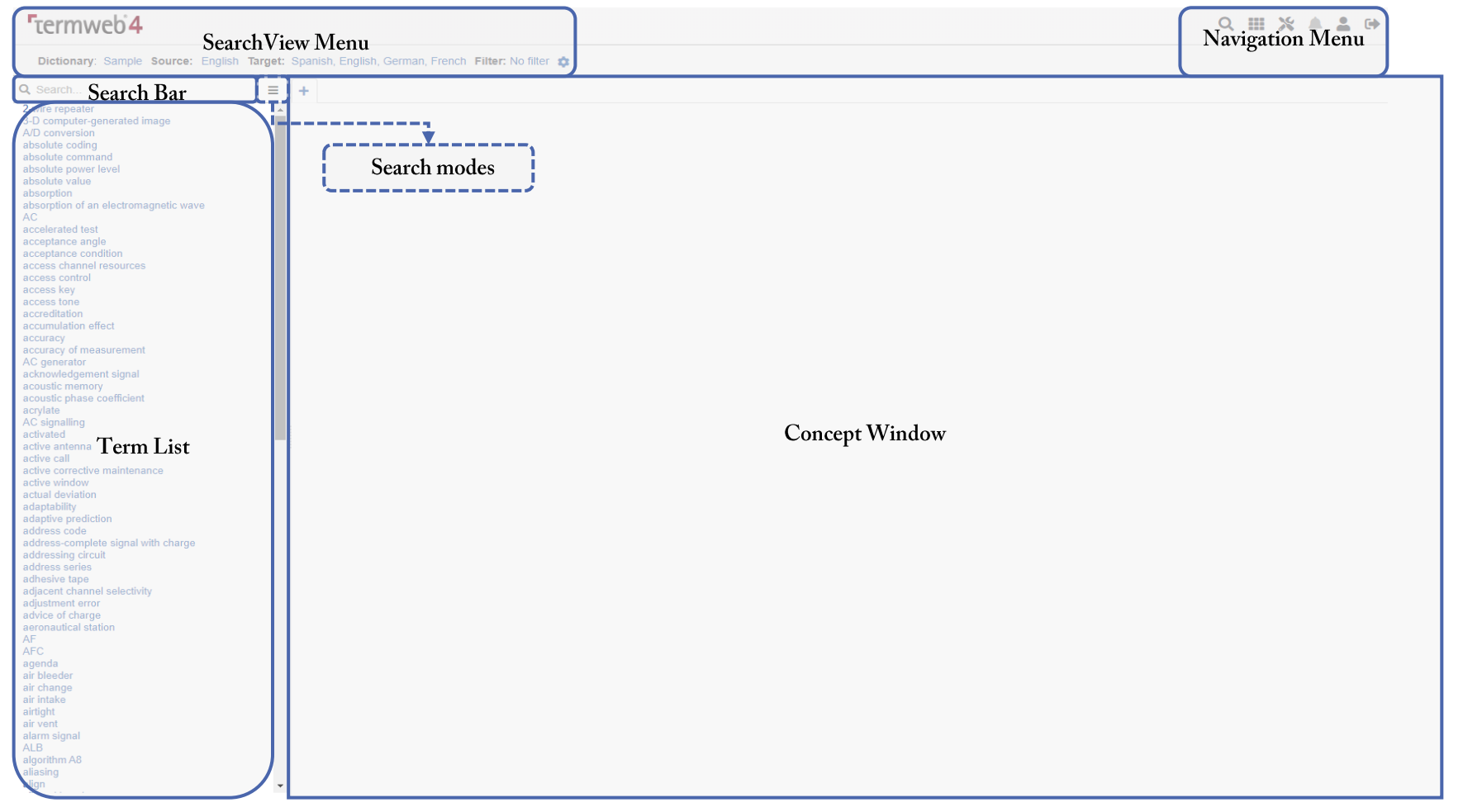

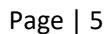

#### Navigation Menu

Use the Navigation menu to navigate through TermWeb's different user interfaces; the SearchView, GridView and Administration menu.

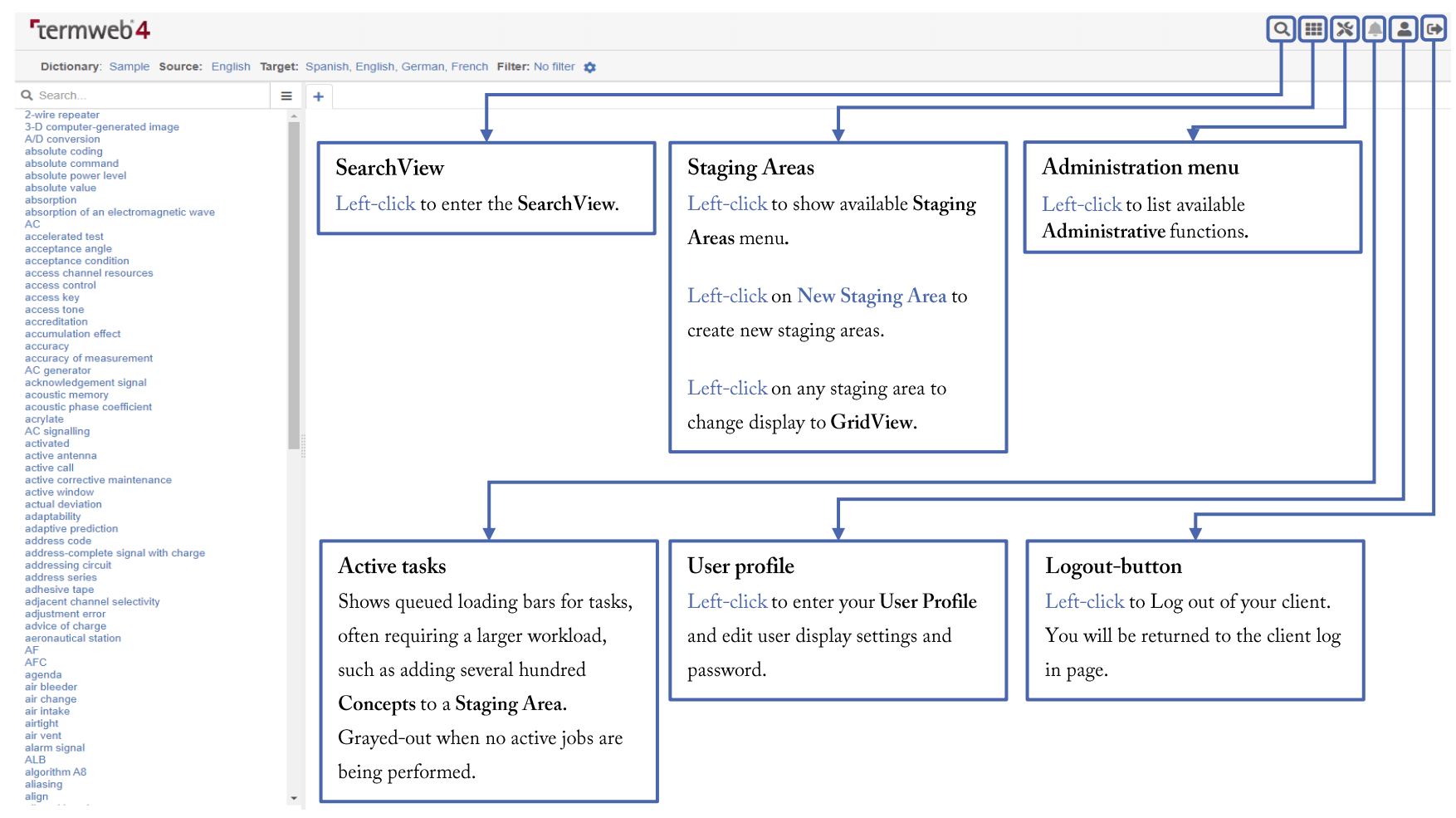

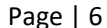

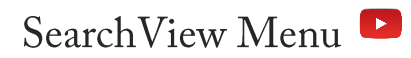

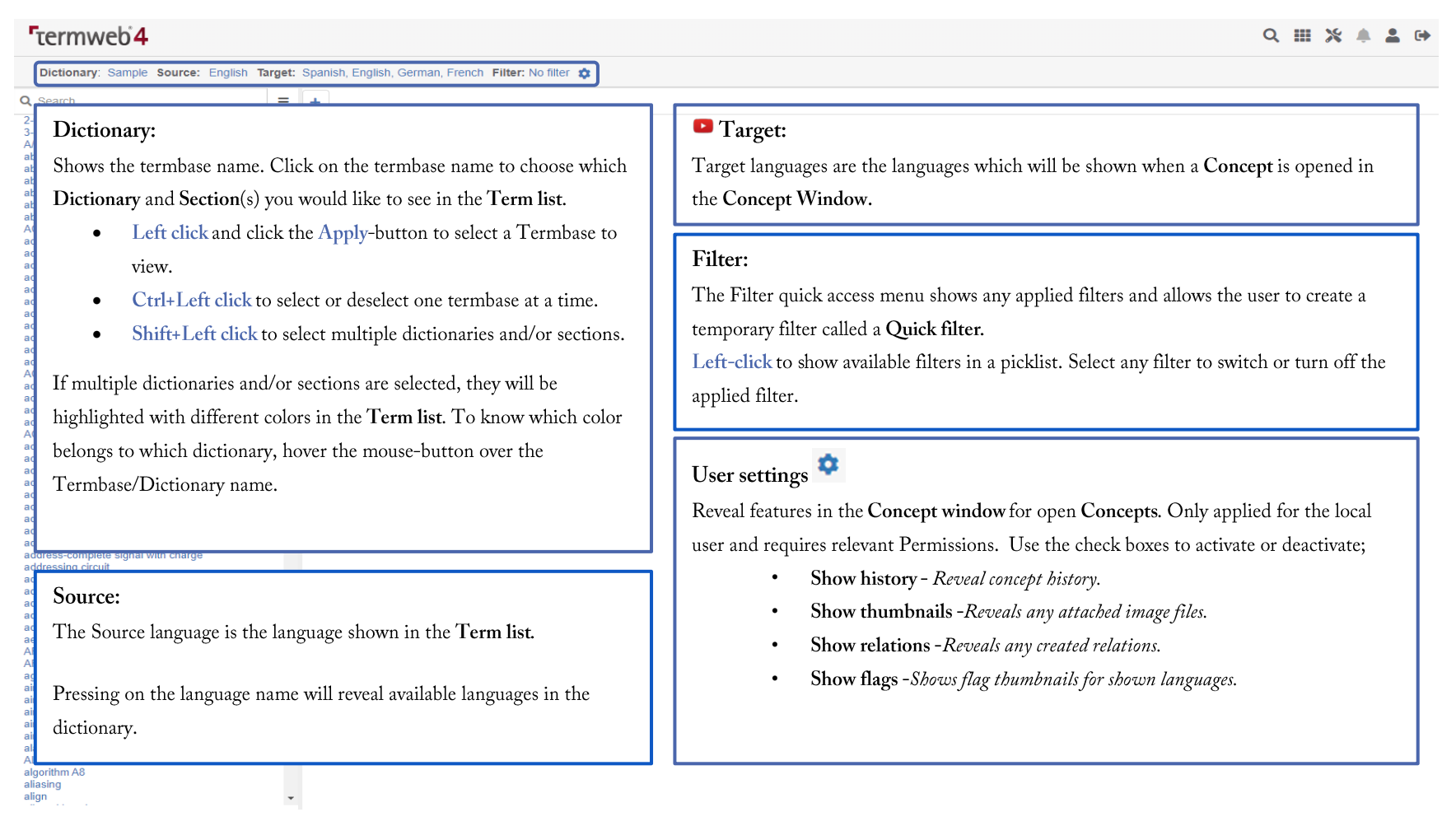

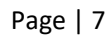

#### Search bar and using Wildcards

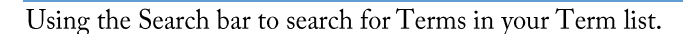

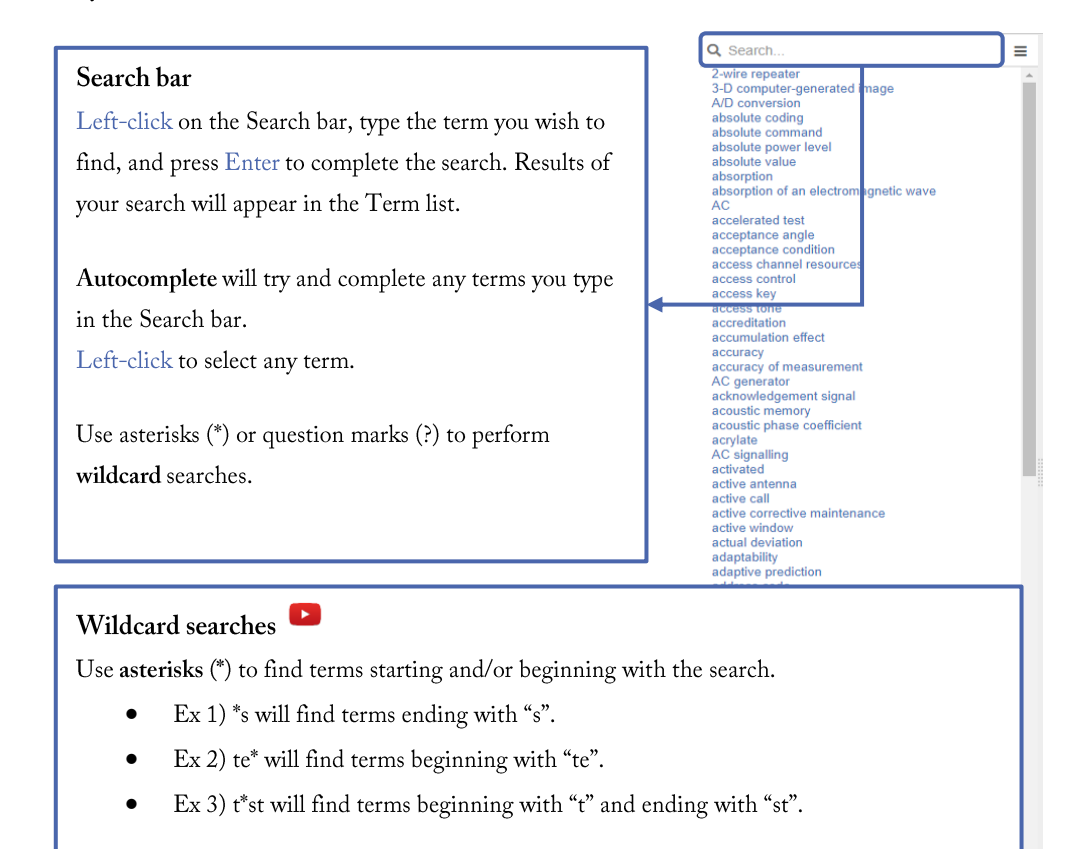

Use question marks (?) to replace a single unknown letter or symbol in a term.

#### Search modes features

The Search Mode menu reveals advanced search options; such as searching within Domains, applying Filters, search in specific fields and more.

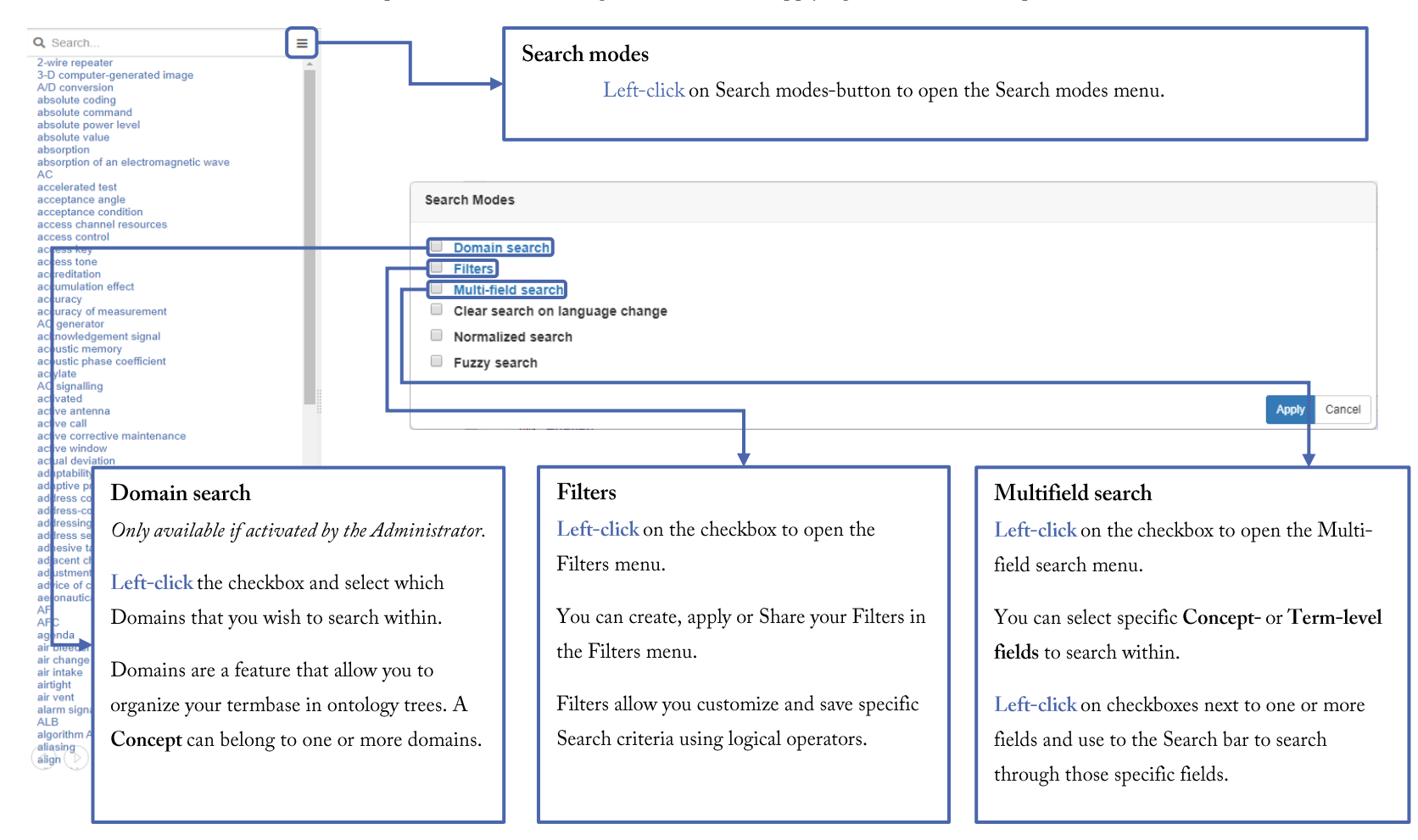

#### Clear search on language change, Normalized search, Fuzzy Search

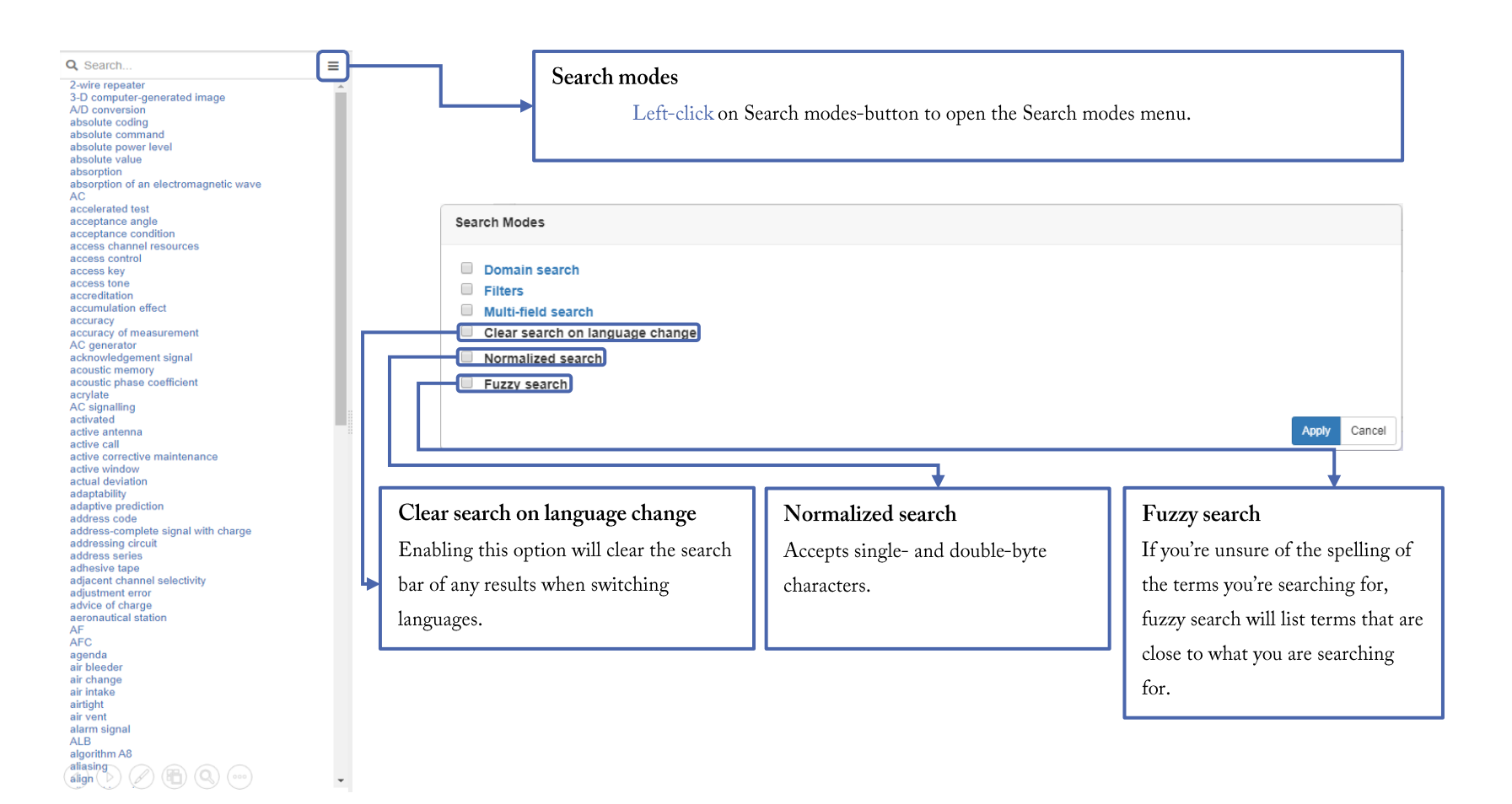

# Concept Window Overview

The Concept window is where you can view and edit your Concepts in the Search View.

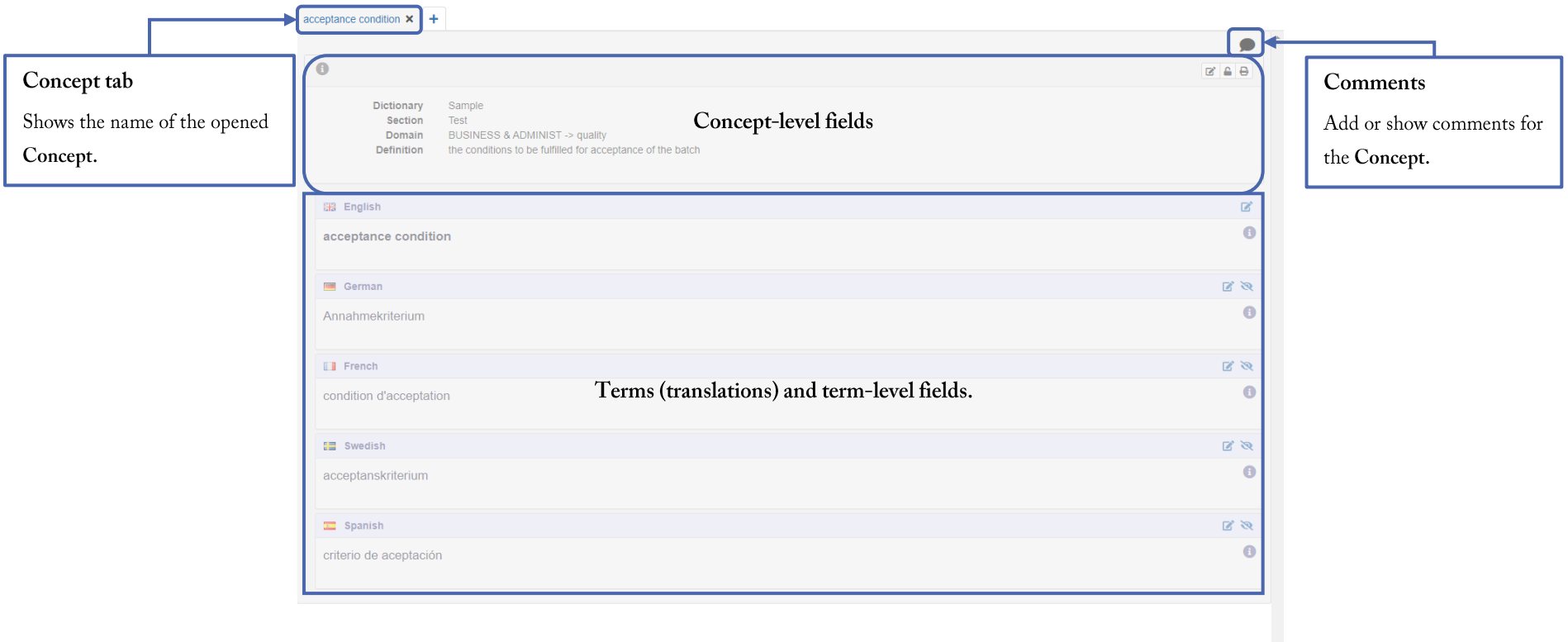

# Opening Concepts in the Concept Window

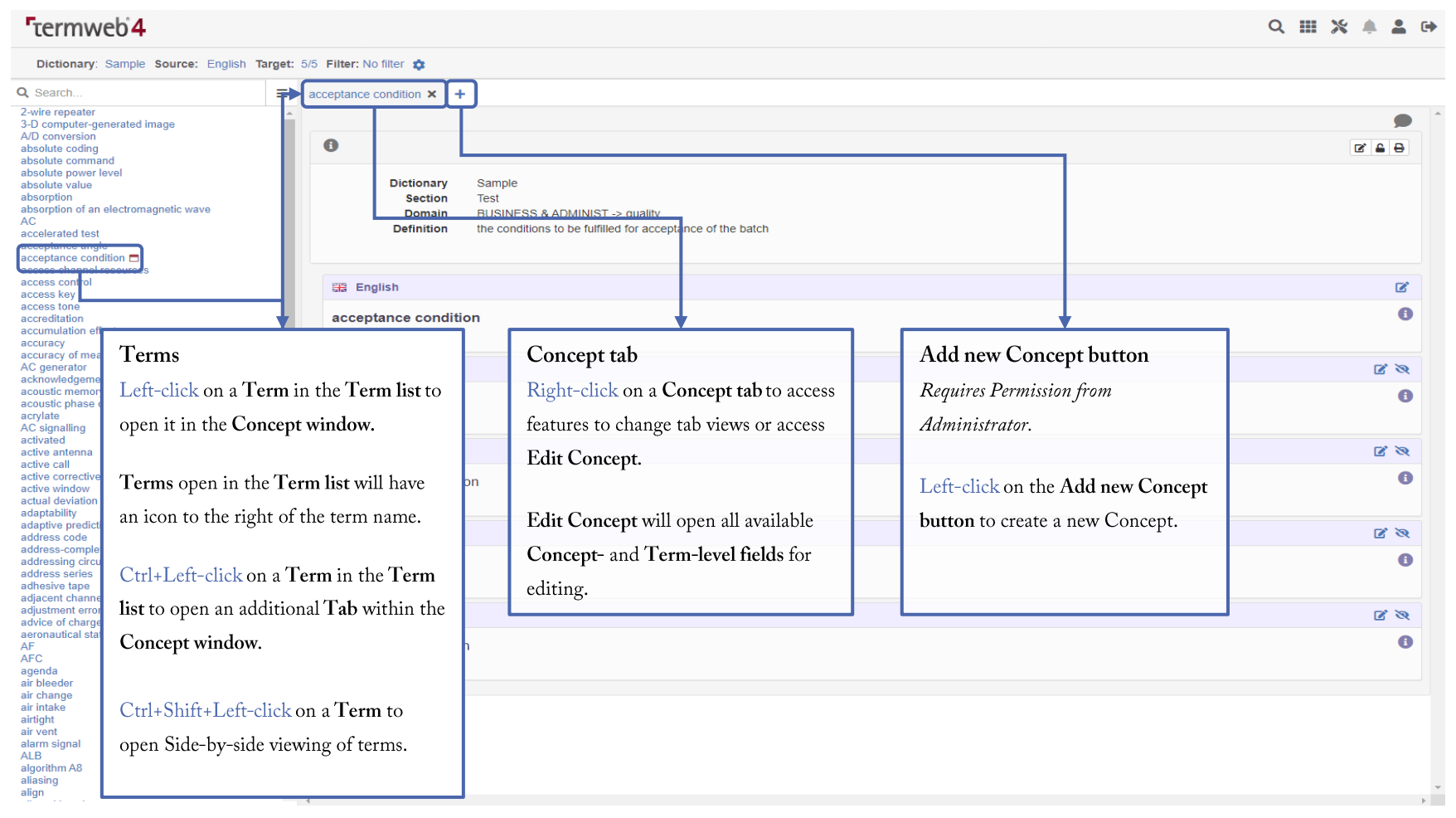

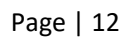

# Concept-level menus and fields

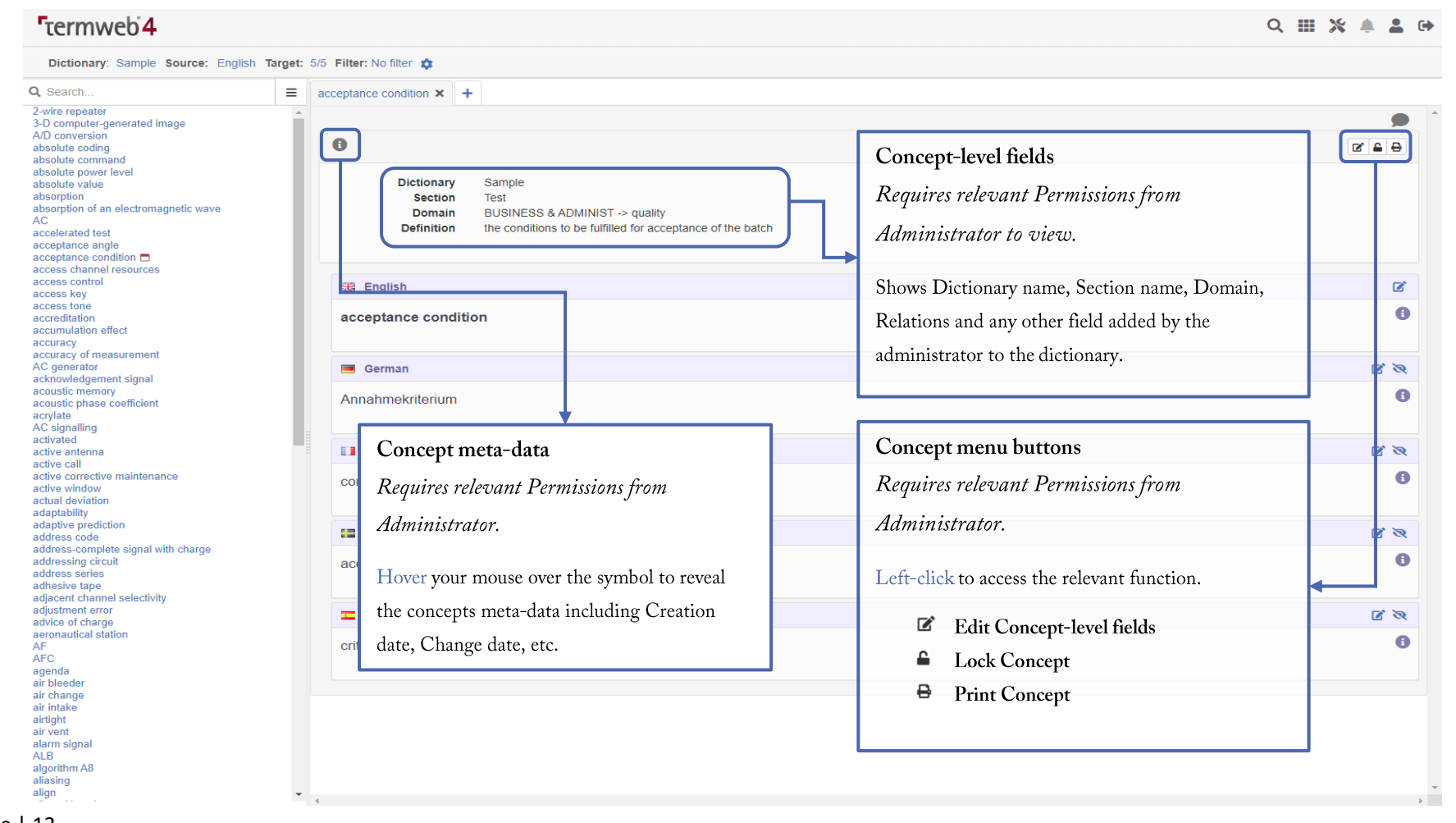

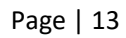

# Term-level menus and fields

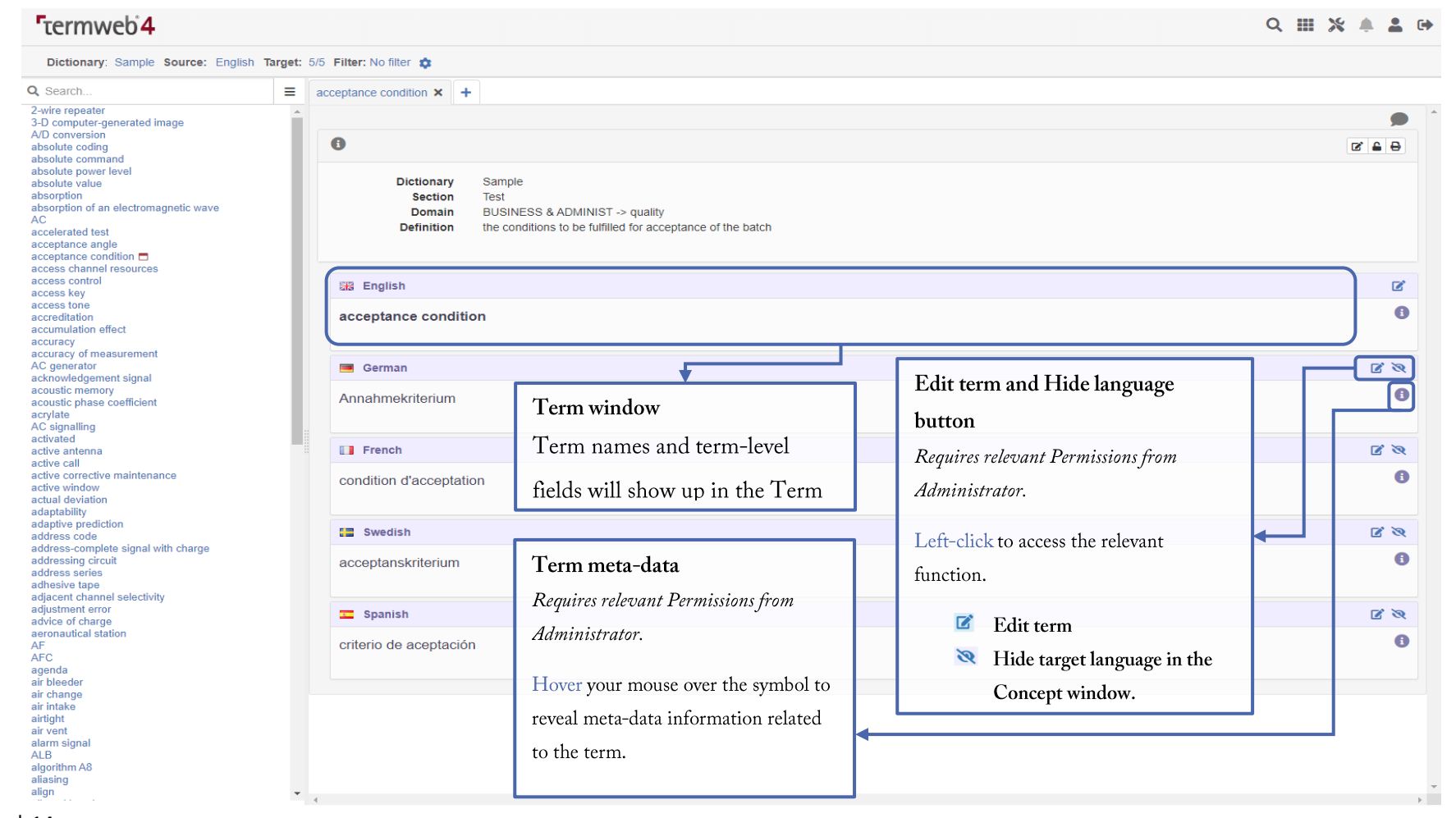

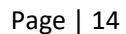

#### Staging Areas Overview (formerly GridView)

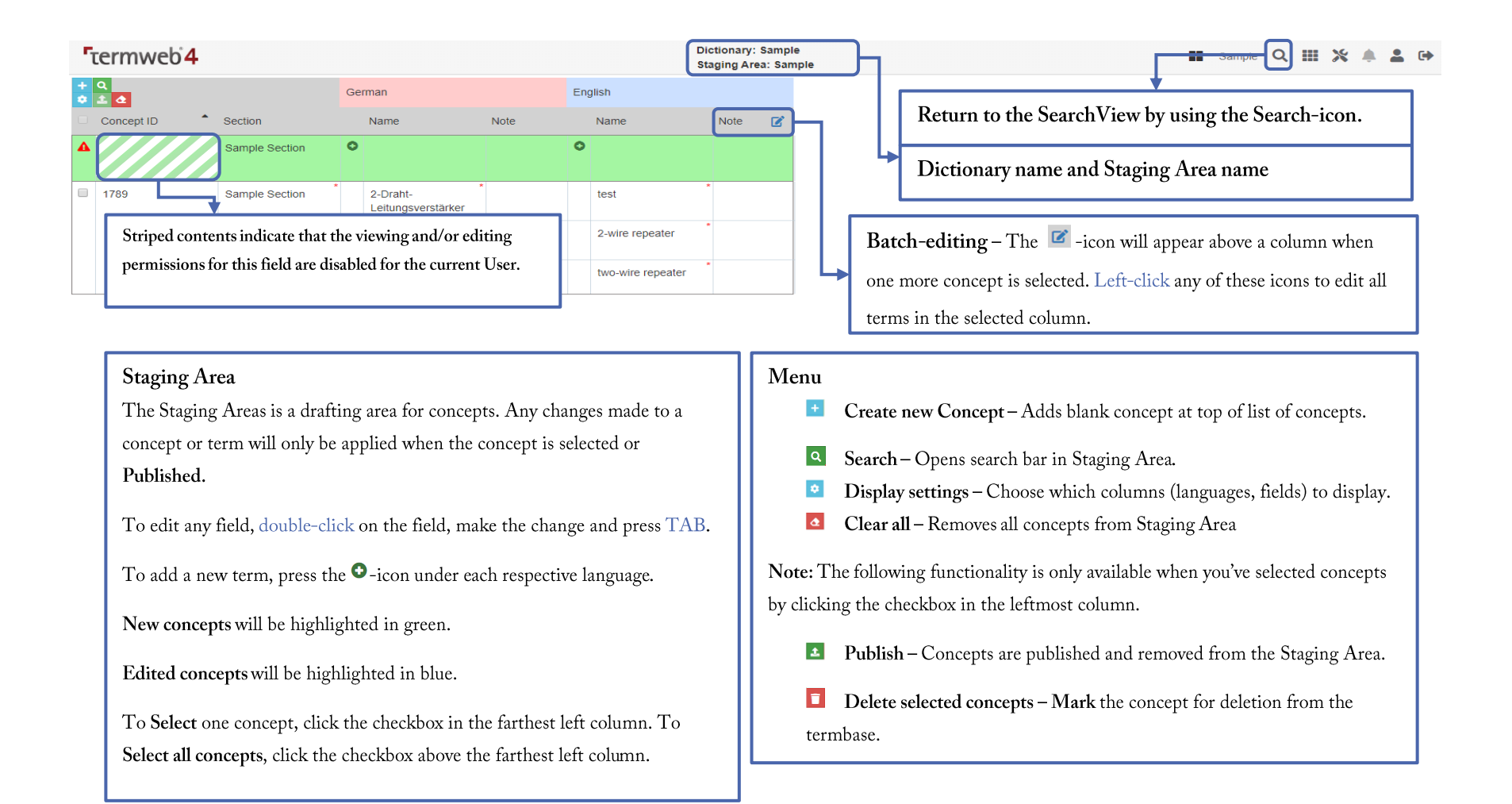

## TermWeb Integrator application

The TermWeb Integrator is an application that is used to create an Trados Multiterm database on your local computer that can be used in Trados Studio Projects.

All documentation concerning the TermWeb Integrator application has been moved to our online documentation website:

TermWeb Integrator App

# TermWeb Integrator application

The TermWeb Integrator is an application that is used to create an Trados Multiterm database on your local computer that can be used in Trados Studio Projects.

All documentation concerning the TermWeb Integrator application has been moved to our online documentation website:

TermWeb Integrator App

Admin Guide - Video tutorials & FAQ

- **E** Introduction to Workflows
- Introduction to Permission Schemes and Locked Languages

#### Administration menu and features

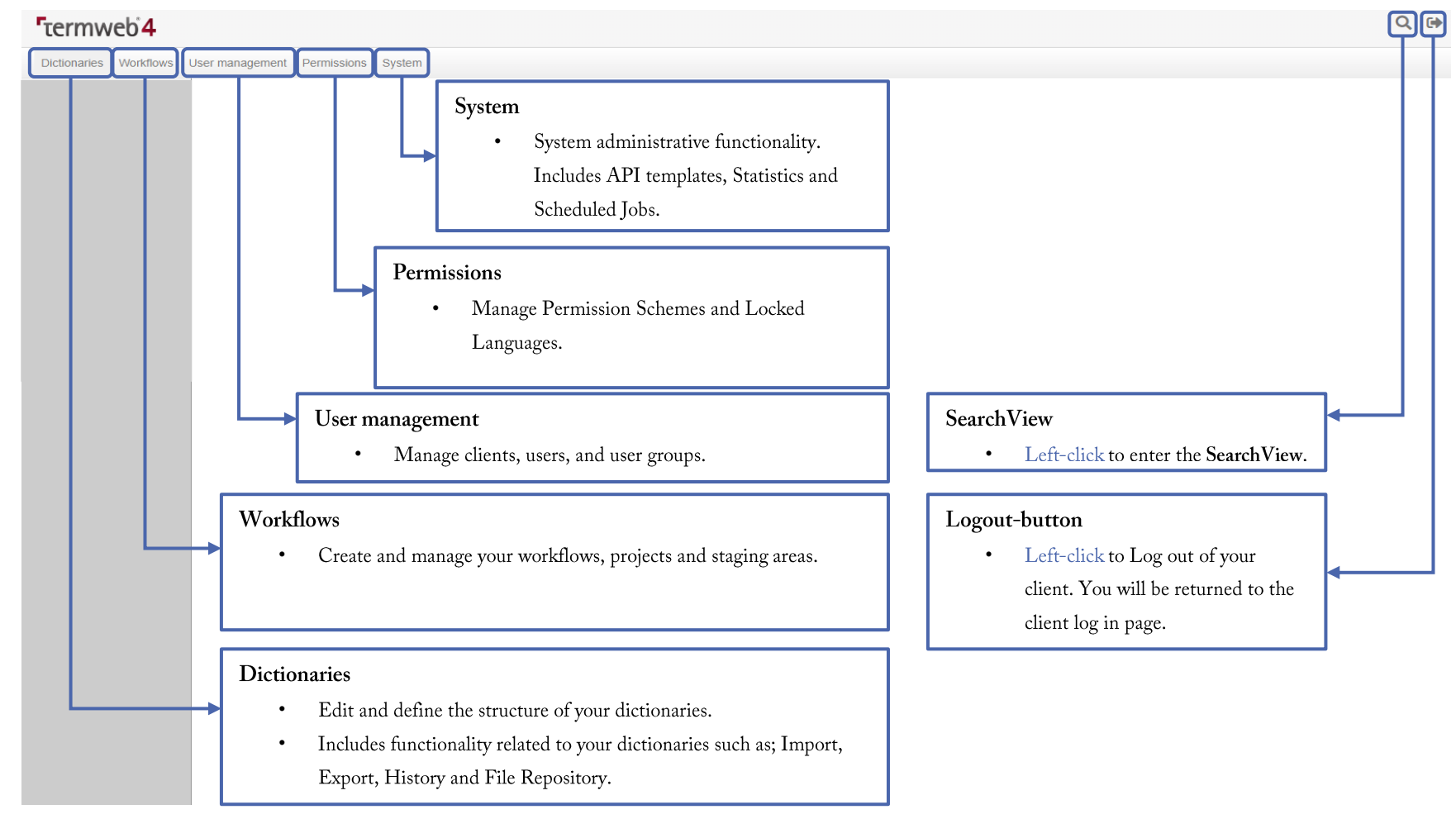

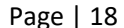

# Dictionaries

The Dictionaries page lets you manage your dictionary structure including languages, Concept- and Term-level fields.

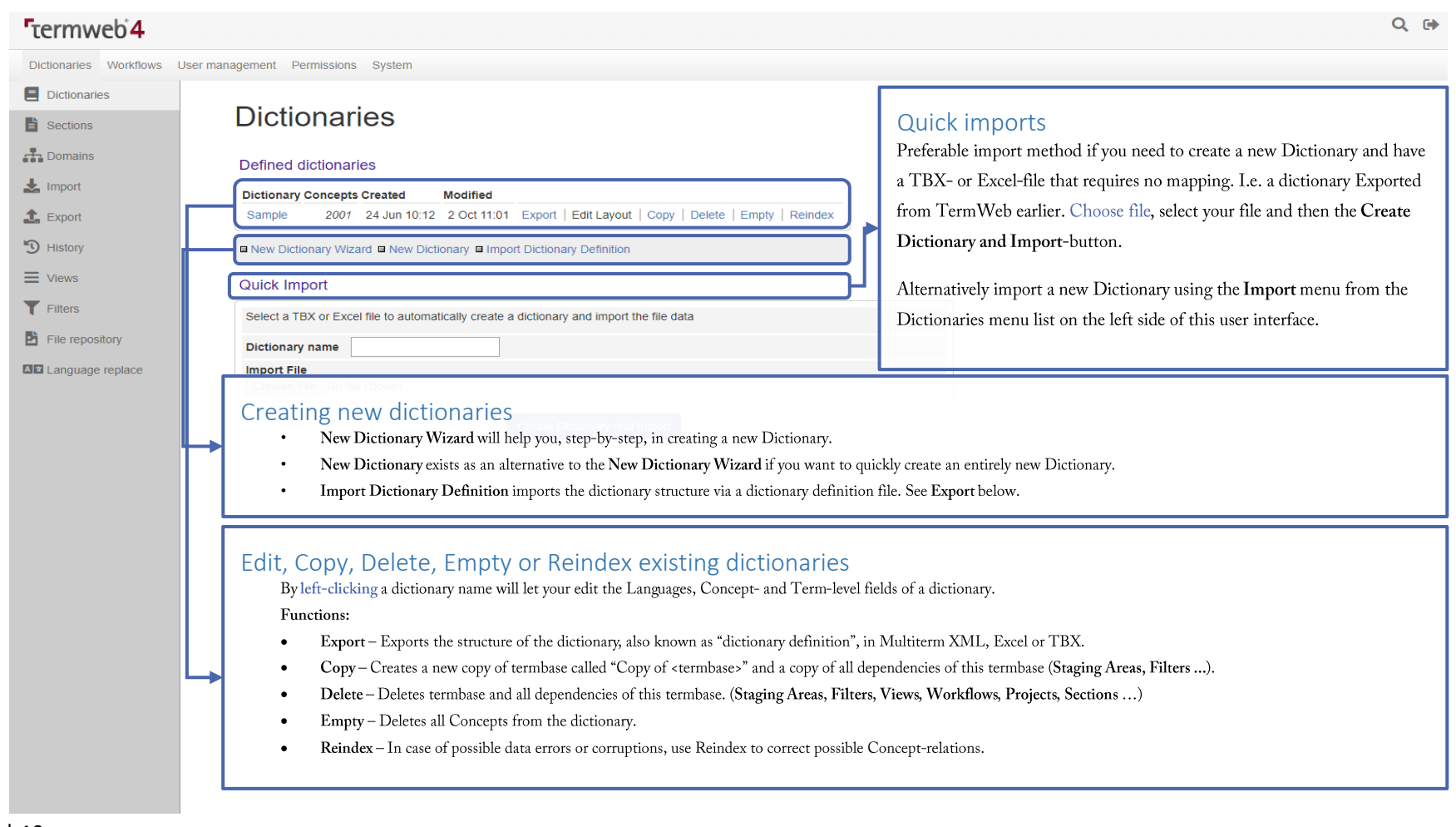

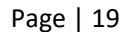

#### Languages

Languages can be edited in the dictionary structure click the Dictionary name on the Dictionaries page.

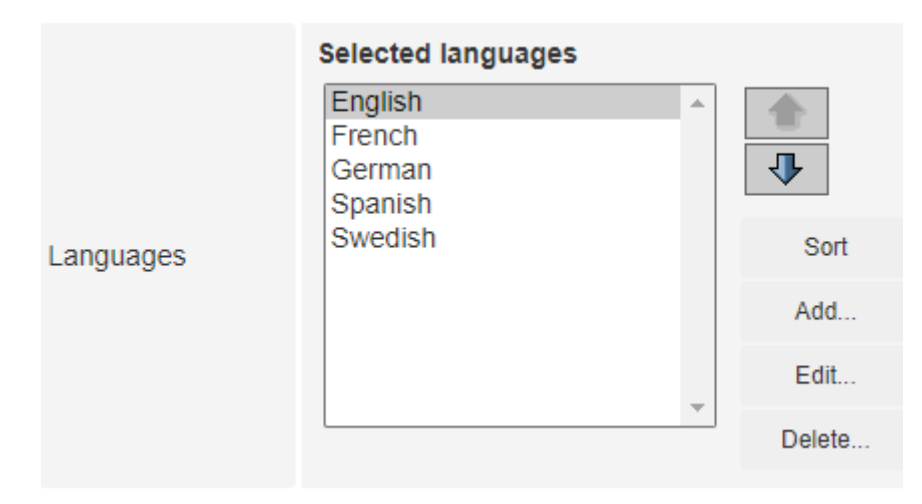

#### Sorting languages

Administrators can decide the order the languages appear in a dictionary by selecting Dictionaries, and either use the arrow keys to manually move languages or the Sort button to sort languages alphabetically.

#### Add languages

Administrators can add languages to the Dictionary but clicking the Add... button and following the menu steps.

#### Edit languages

Administrators can add languages to the Dictionary but clicking the Edit... button to enter the Edit Language menu.

# **Edit Language**

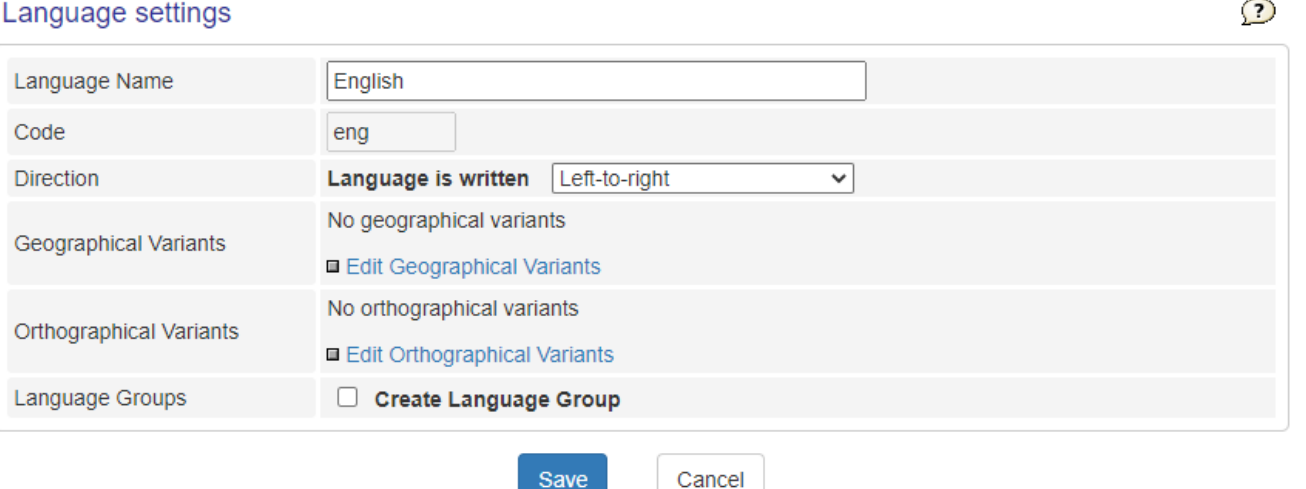

#### Adding geographical or orthographical variants

Geographical and orthographical variants can be added in the Edit Language menu and clicking Edit Geographical Variants or Edit Orthographical Variants respectively.

#### Left-to-right (LTR) or Right-to-left (RTO) languages

Reading from left to right or vice versa can be defined with the Edit Language menu.

#### Language groups

Language groups are an administrative feature in TermWeb 4. Enabling language groups for a specific language creates a User group for that language. Language groups are sent Email notifications through Workflows with the Email Post-function by detecting which language is triggered in the workflow. In this way an administrator does not need to create a separate workflow notification for each individual language.

The default name of Language groups is "Language Group [???]" where ??? represents the top-level language code.

Ex) If a Workflow has the Create Term task and sends an Email to "Language group", creating an English term that triggers the Workflow will send the Email notification to the User group "Language Group [ENG]".

#### Language codes

TermWeb 4 uses ISO-693-2 language codes for their languages. Every language code consists of three base characters, with language variants define by two or more characters. A language code must be defined on creation. If you wish to change language codes.

TermWeb 4 supports two different ways of representing geographical and orthographical language variants, either within a top-level language (see above) or as a top-level language. A custom top-level language code can be set by entering a valid top-level language code and a custom variant code after a hyphen. Ex) "eng-us".

#### Sections

Sections are subsets of Dictionaries. Each Section can be assigned a different Permission Scheme and is therefore especially useful in conjunction with Workflows.

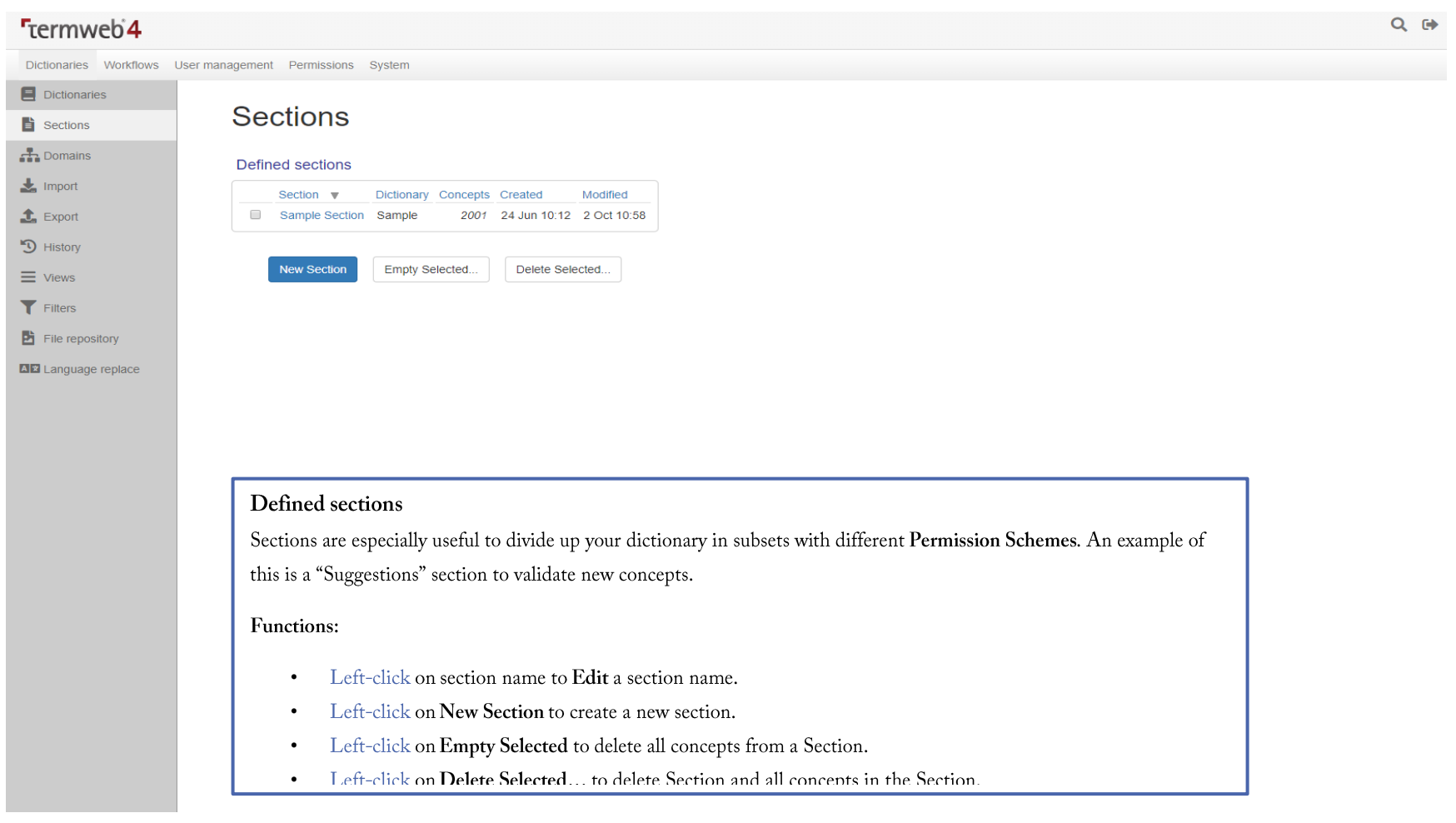

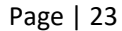

#### Domains

Domains can be used to organize your dictionaries into ontology trees. A Concept can be belong to one or more domains or subdomains.

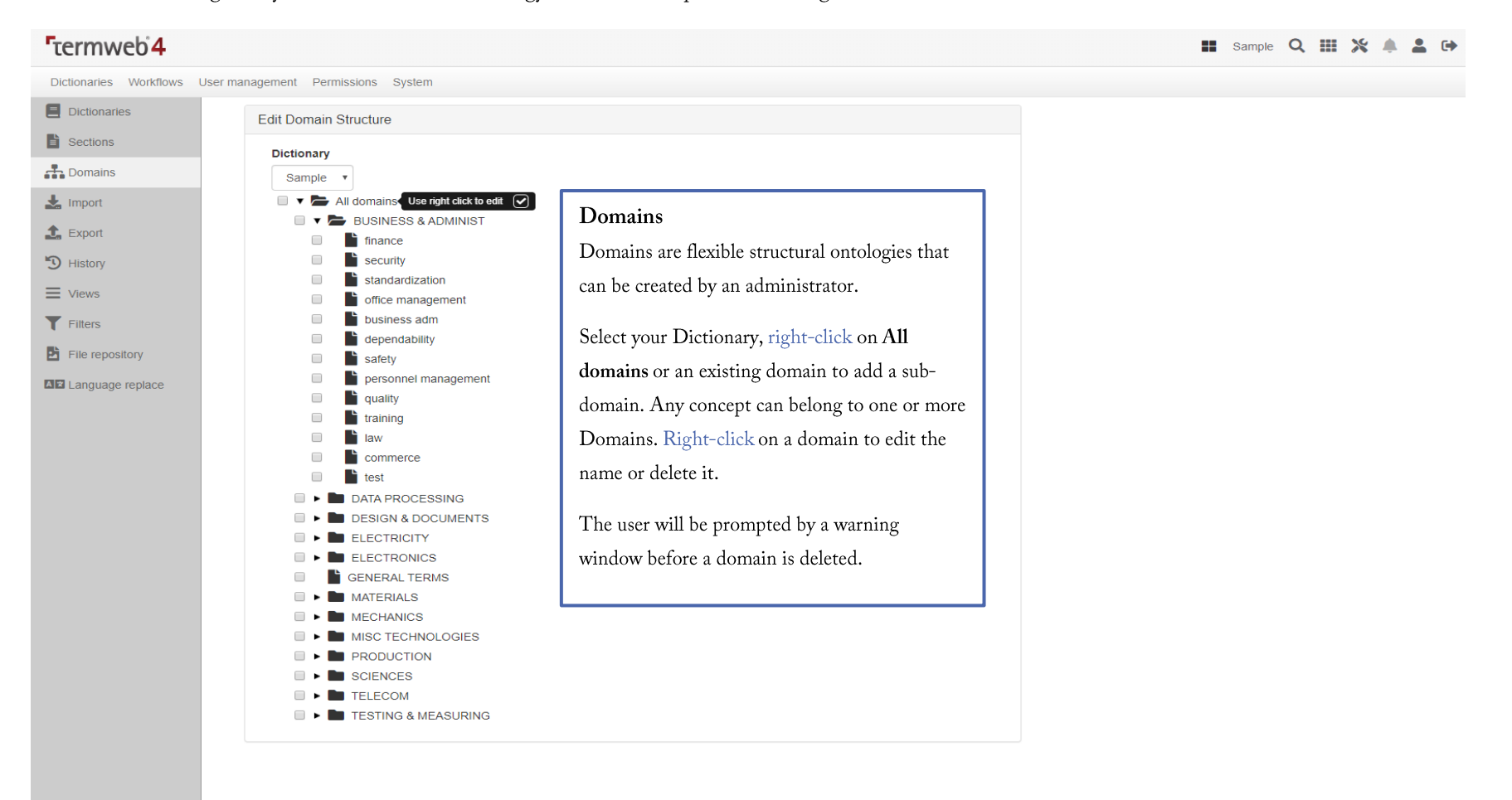

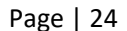

# Import

Import settings are a list of user specific imports. Import settings can be customized include only relevant languages and fields.

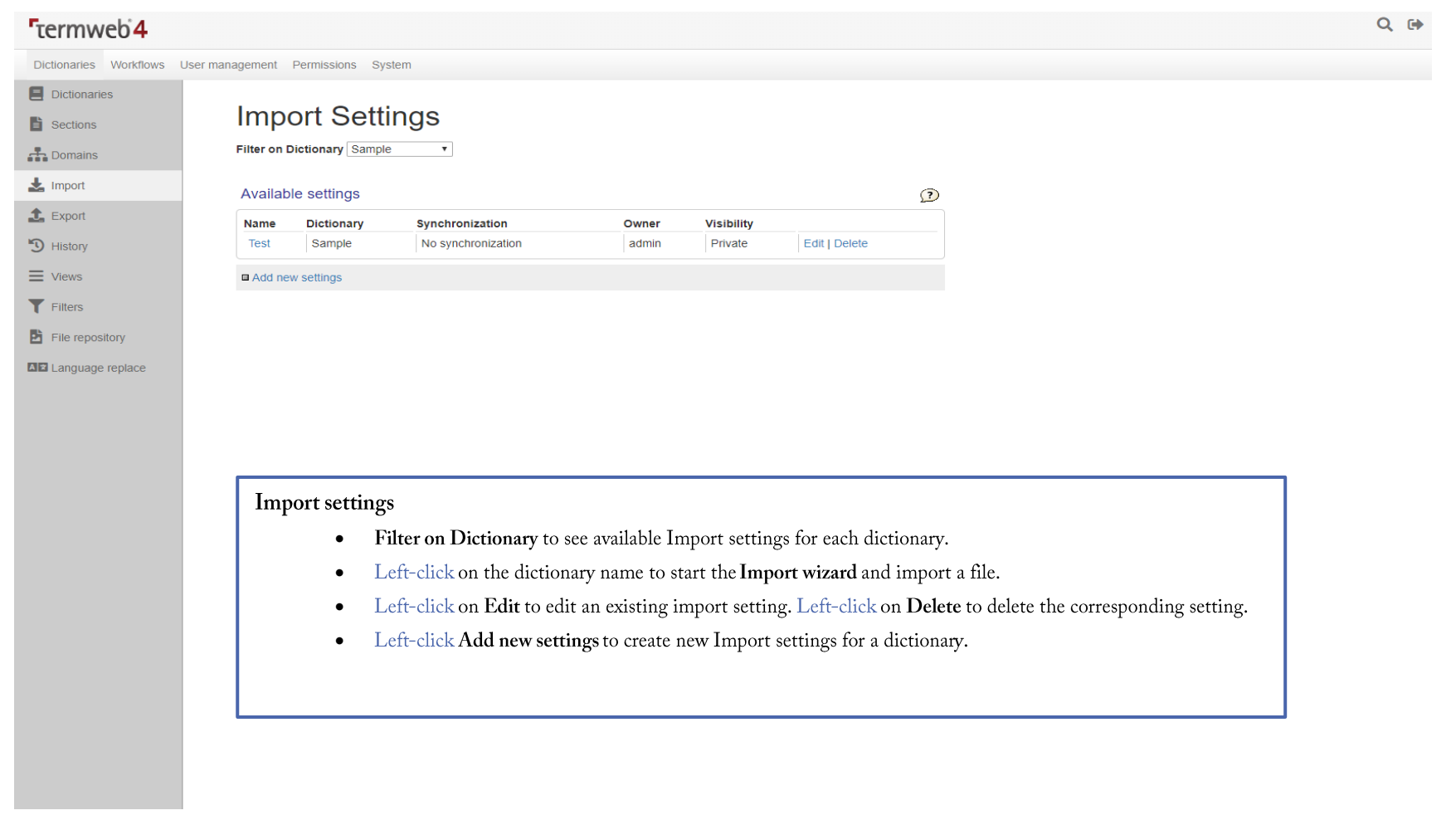

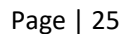

# New import settings - Step 1

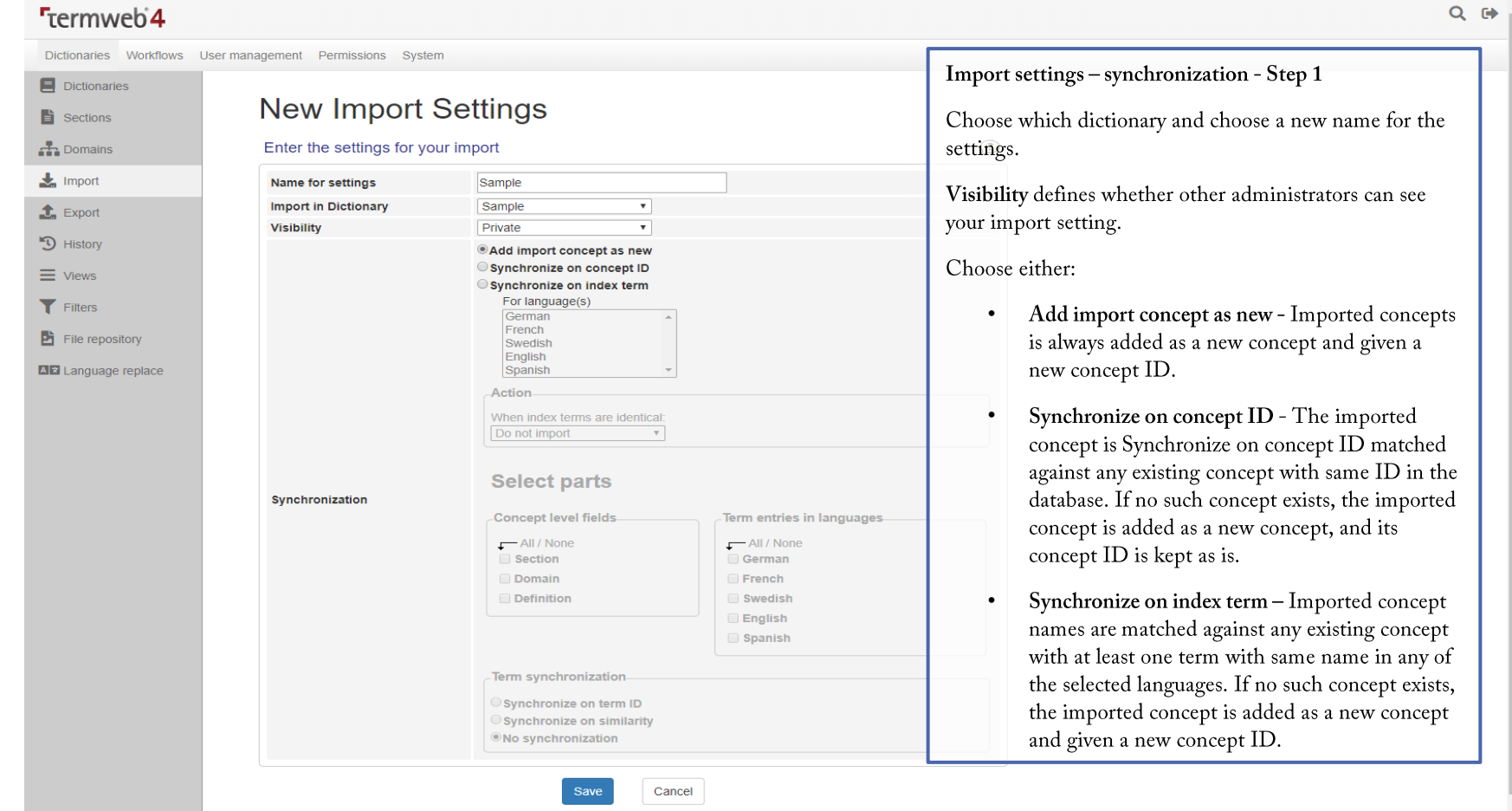

# New Import settings - Step 2

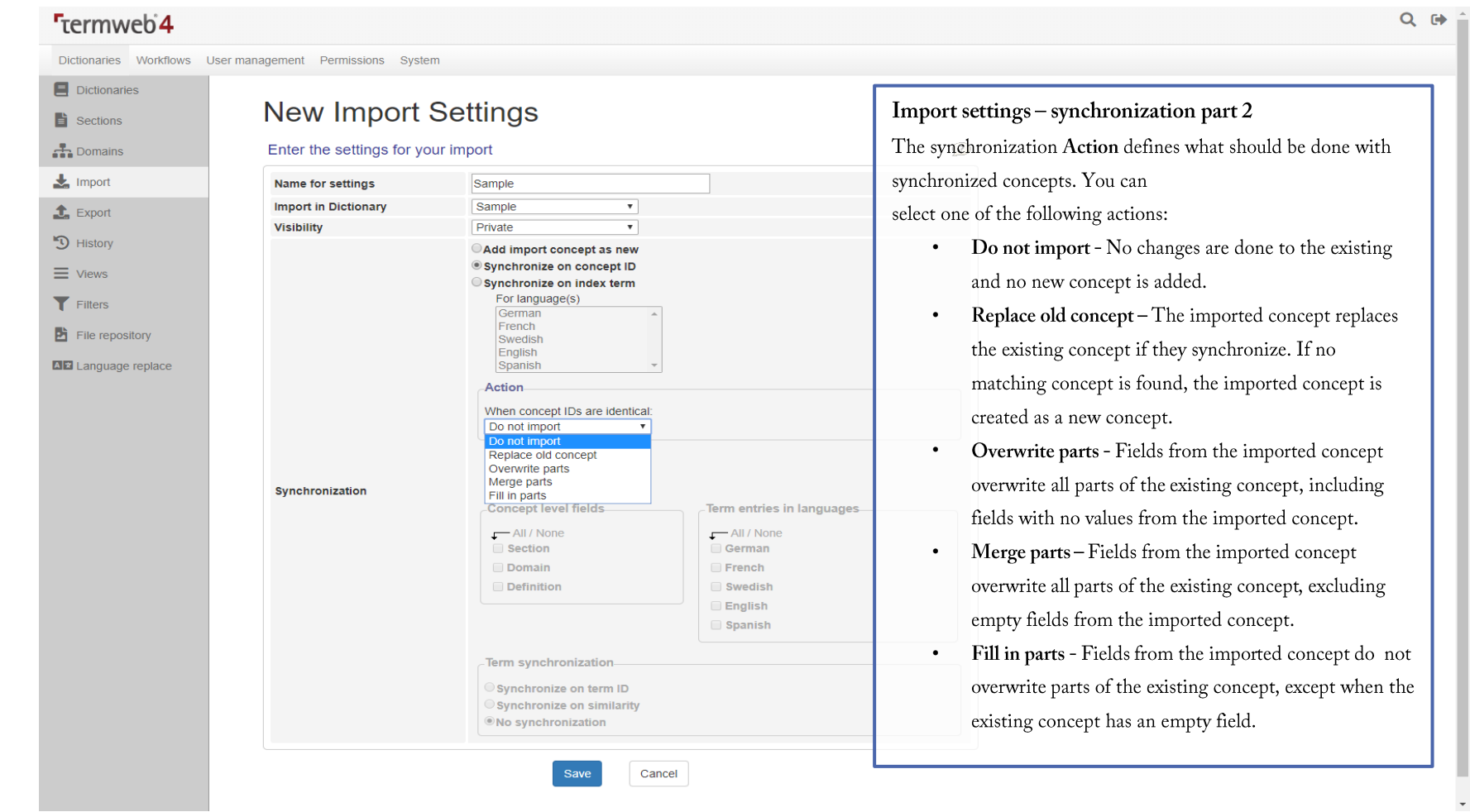

# Export

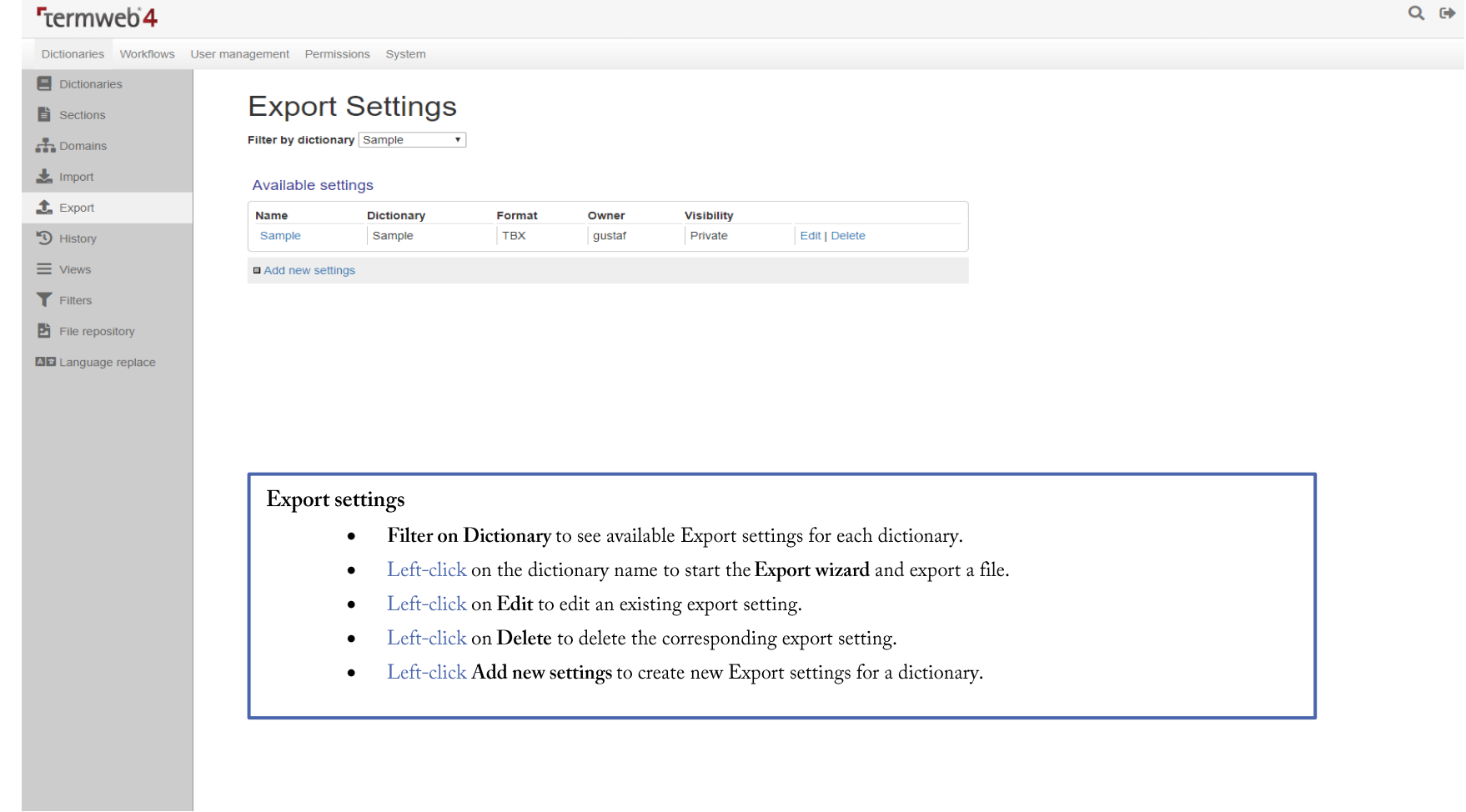

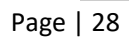

# History

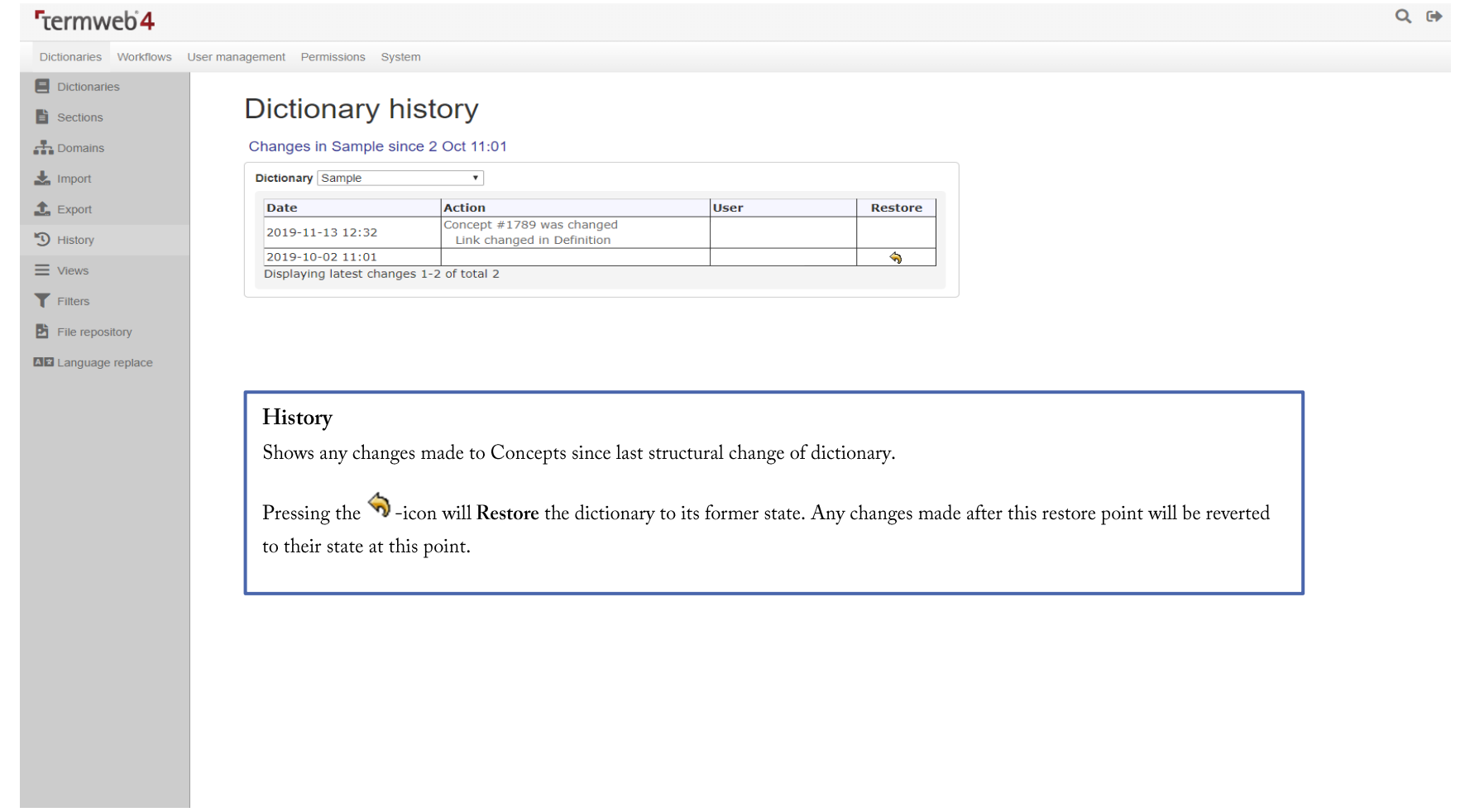

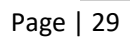

# Views

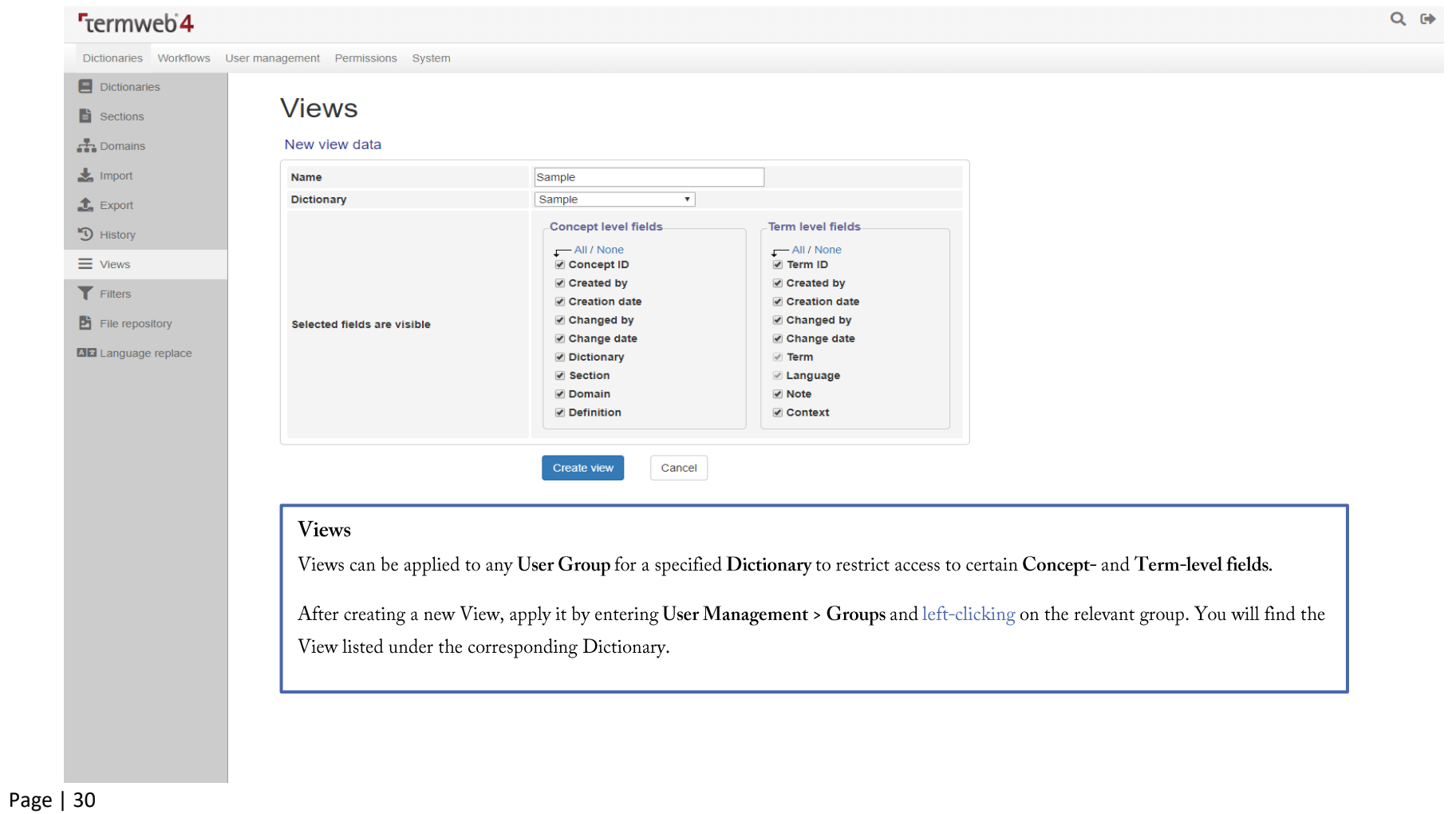

# Filters

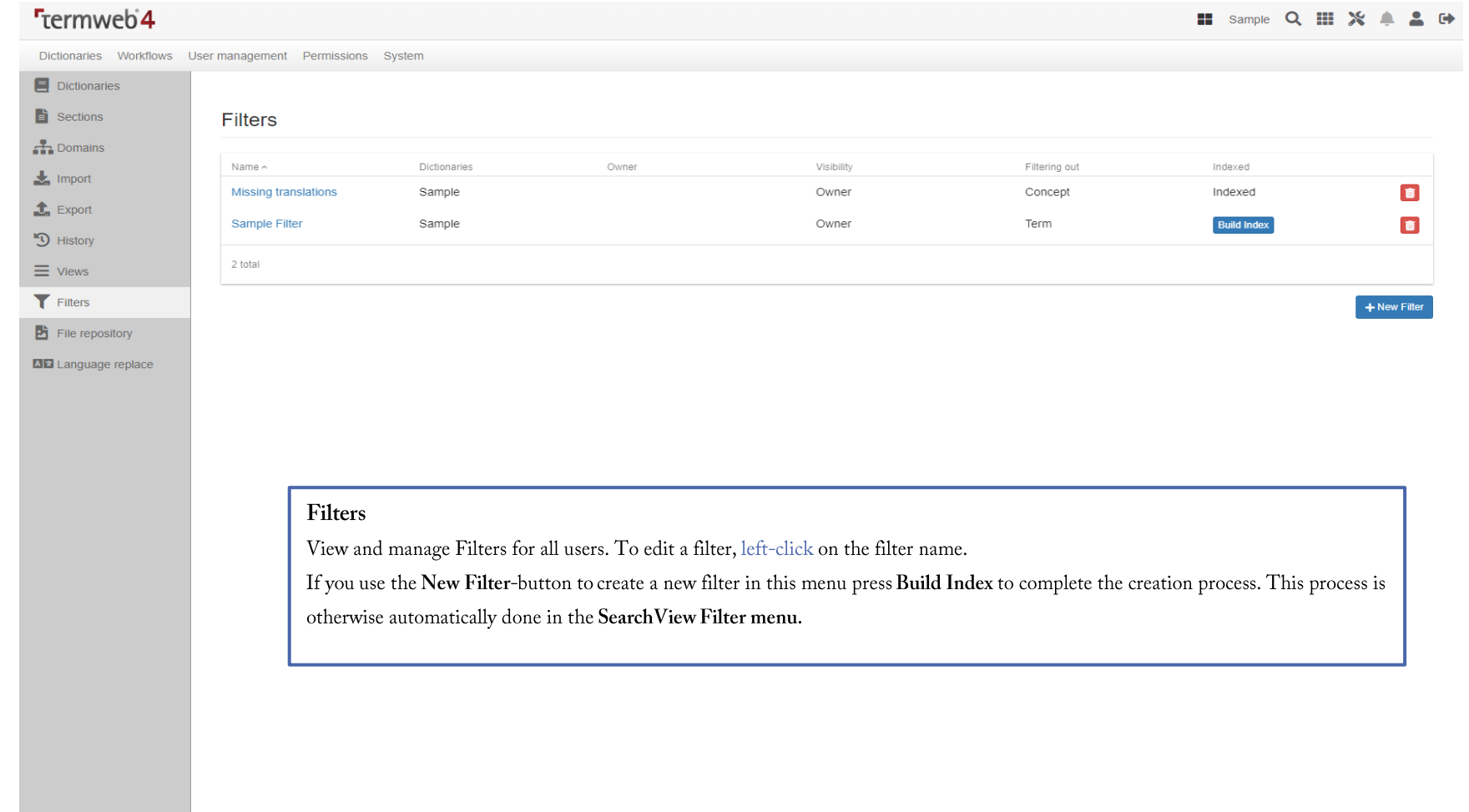

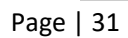

## File repository

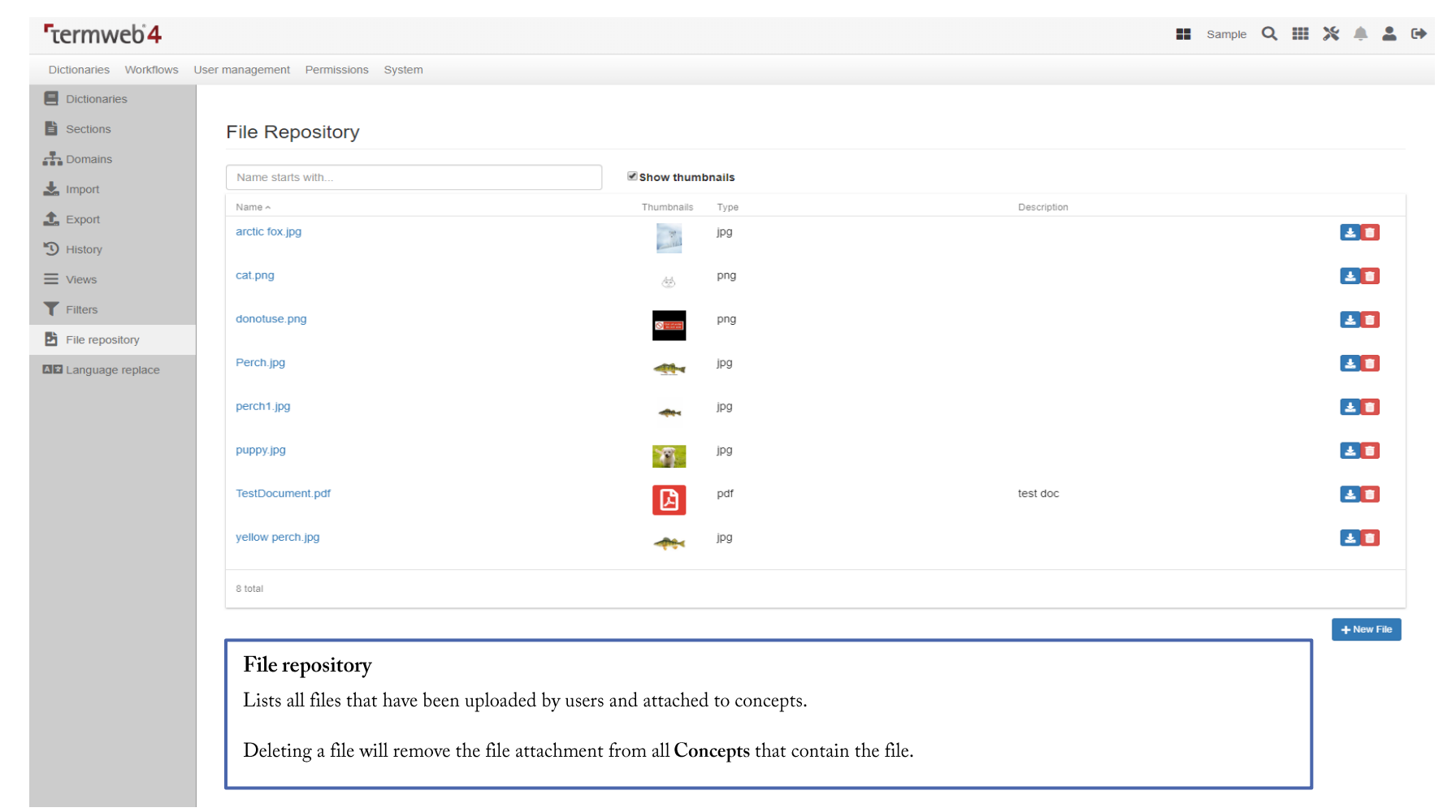

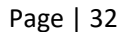

# Language replace

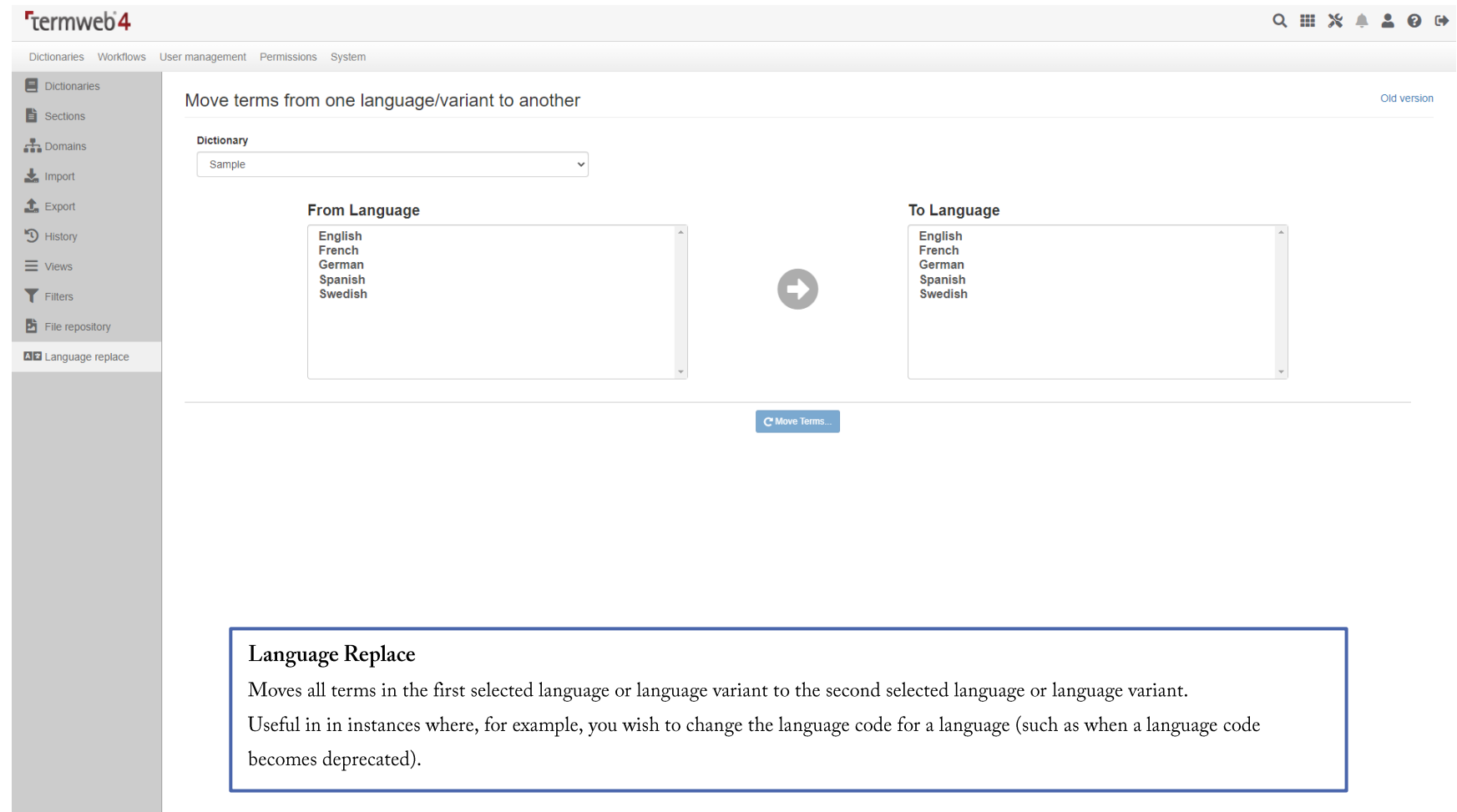

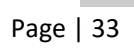

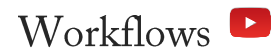

Workflows are automated functions that perform certain pre- and post-functions when the Conditions for a Task are triggered in a dictionary.

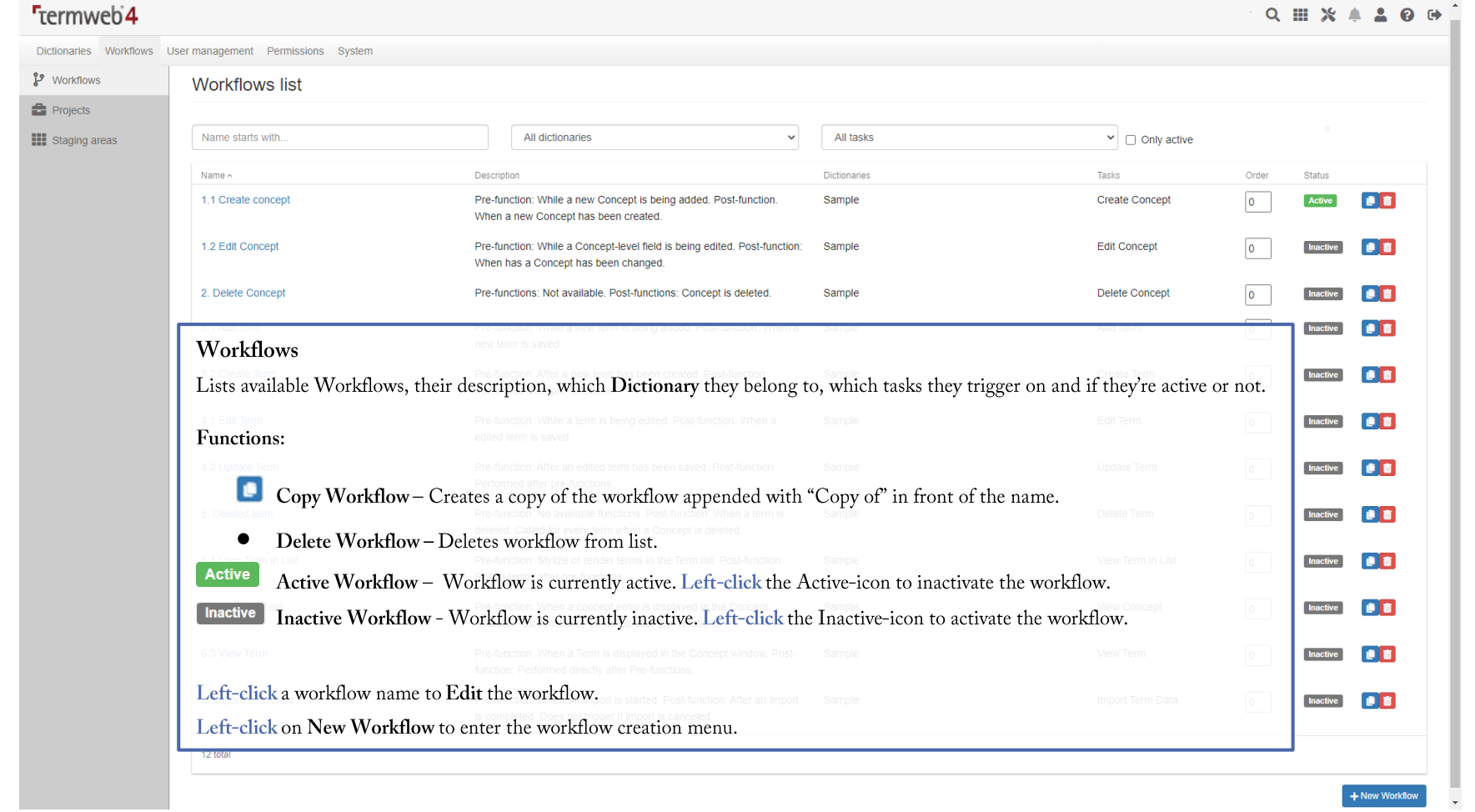

#### Workflow tasks and Conditions

Workflow tasks are functions that can be triggered given a specific event and condition. One or more Workflow tasks can be selected for a selected Workflow. Every task can may have available Pre-functions and Post-functions that triggered before or after a specific event.

Workflow tasks<br>The following table lists the available workflow tasks and when pre- and post-functions are executed:

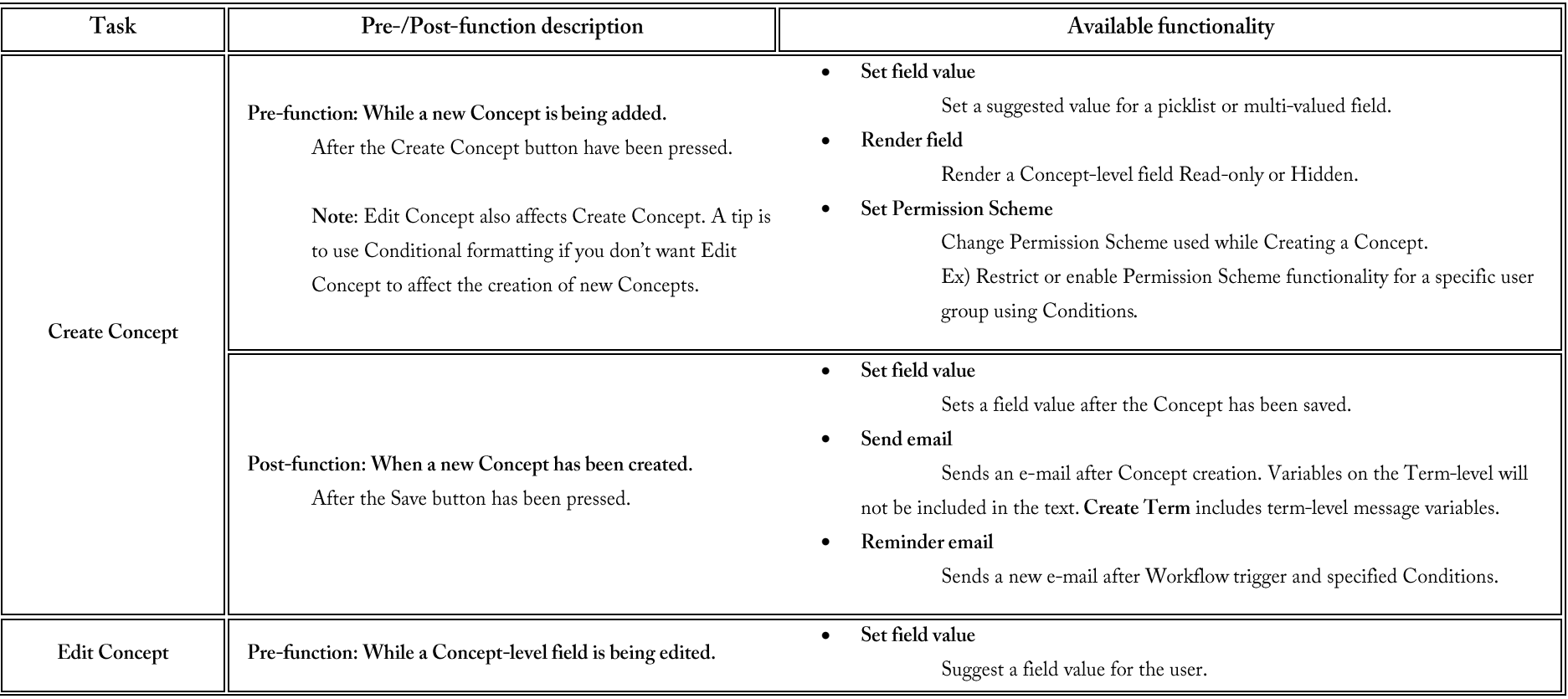

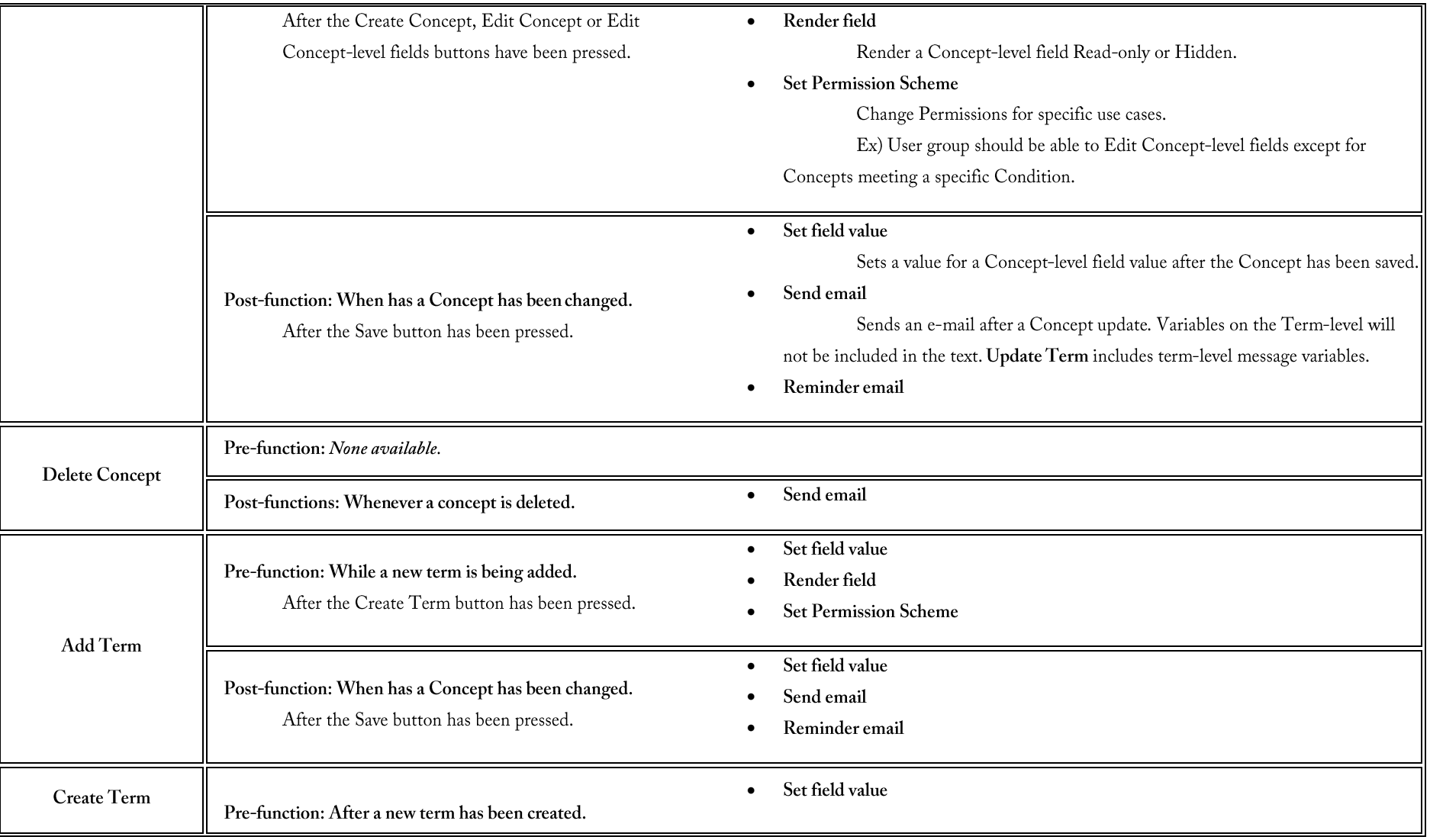

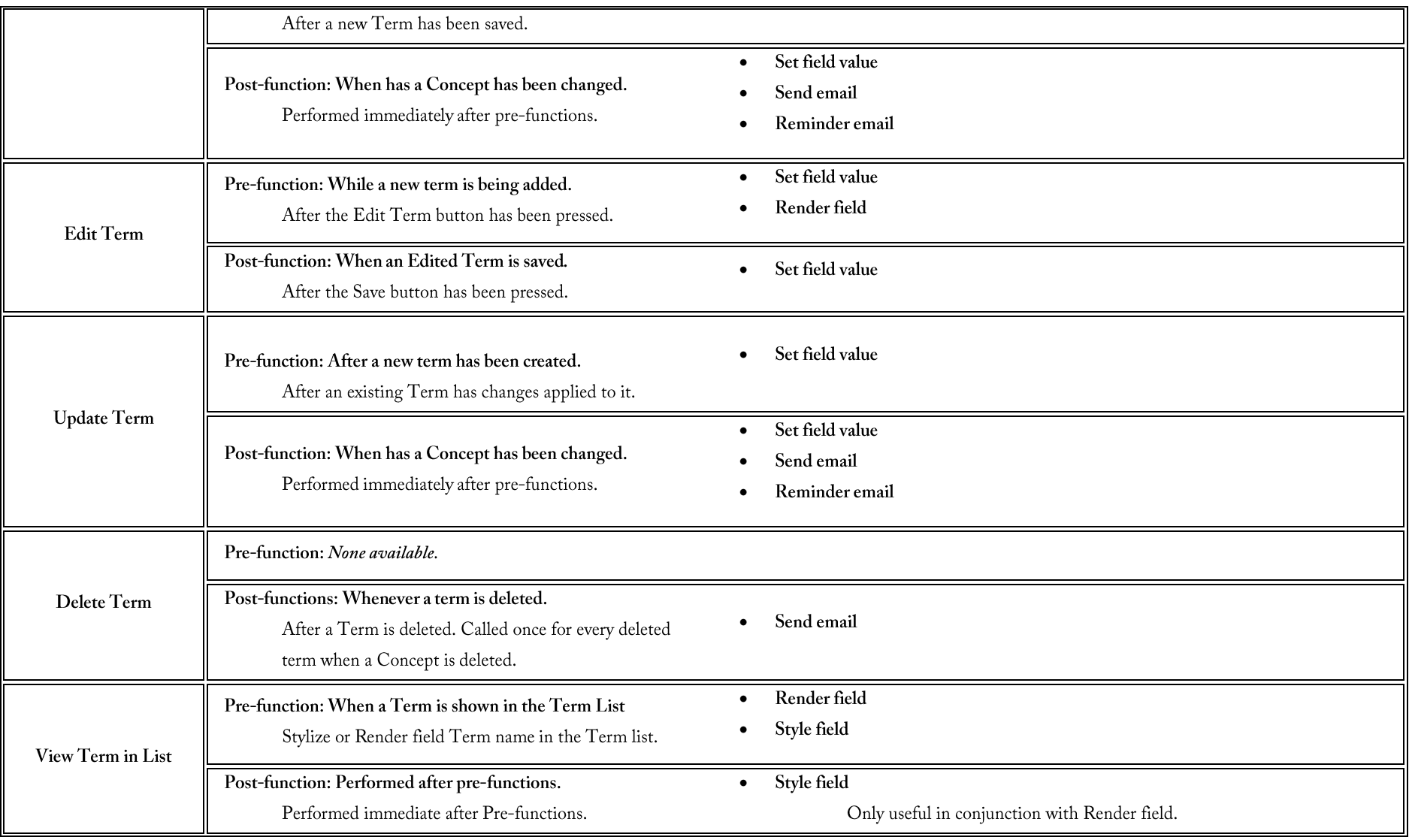

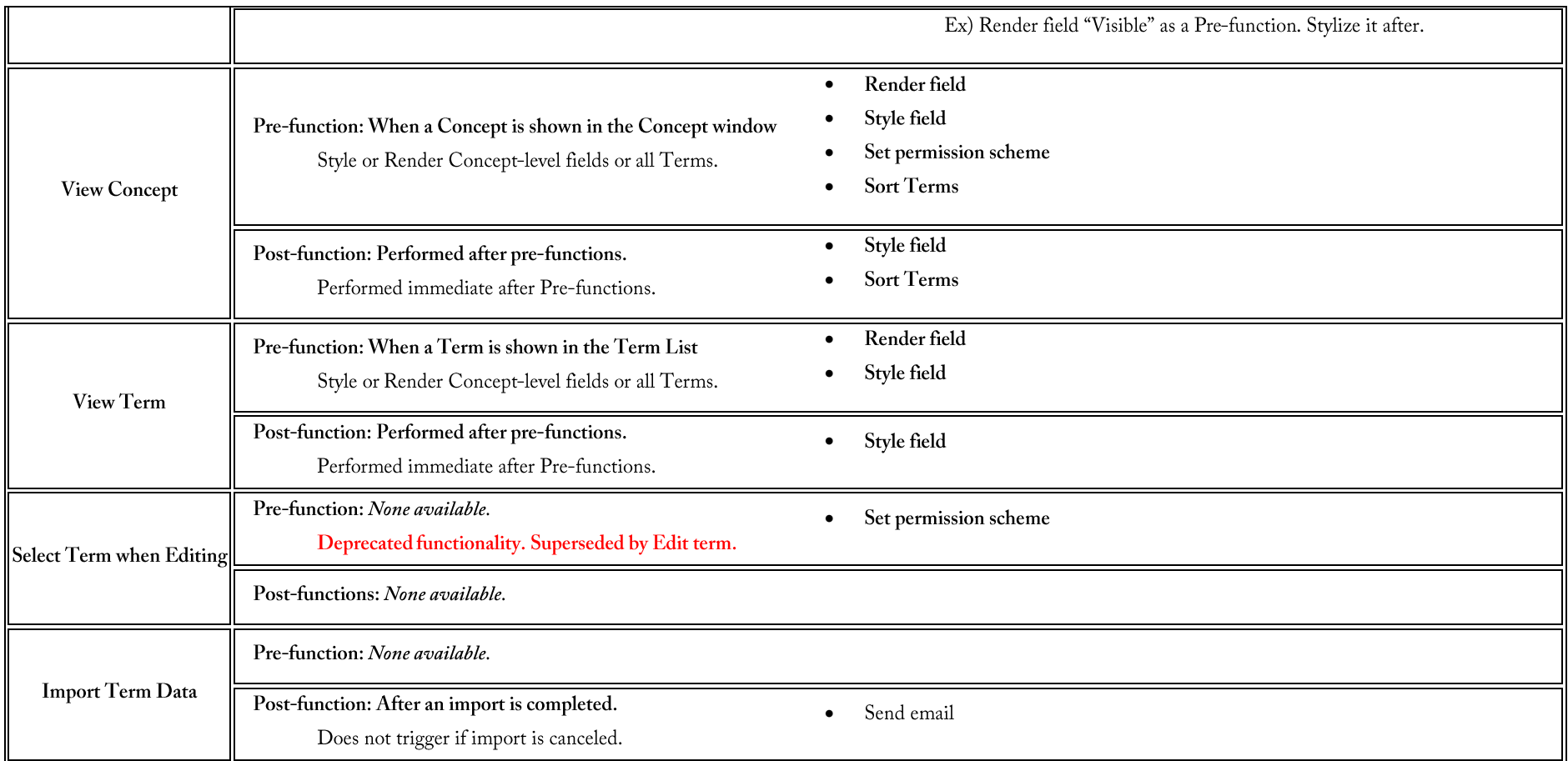

E-mail notifications<br>E-mail notifications are a Post-function available for many Workflow tasks. A triggered Workflow can send an e-mail to one or more User Groups, Language Groups or to a specified e-mail address. Messages include a text message and, by choice, an HTML-report.

Digest settings define when an e-mail notification is sent, either in a digest defined by a time interval and/or when the Workflow has been triggered a specified number of times.

Ex 1) Digests sent every Week will include all a digest of all times the Workflow was triggered. If the Workflow was not triggered then no digest will be sent.

Ex 2) A digest set to: "Send when number of emails is: 10" will only send an e-mail notification when the Workflow has been fulfilled 10 times.

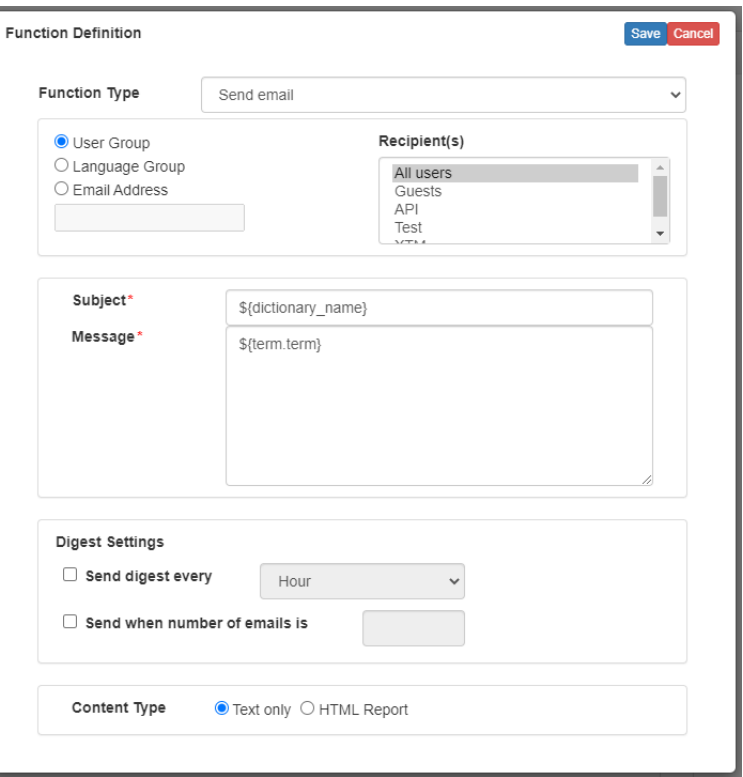

#### Workflow Conditions

Workflow Conditions are conditional criteria for a workflow to trigger. Conditions must be met before Pre-functions. Below is a table with Conditions and their operators.

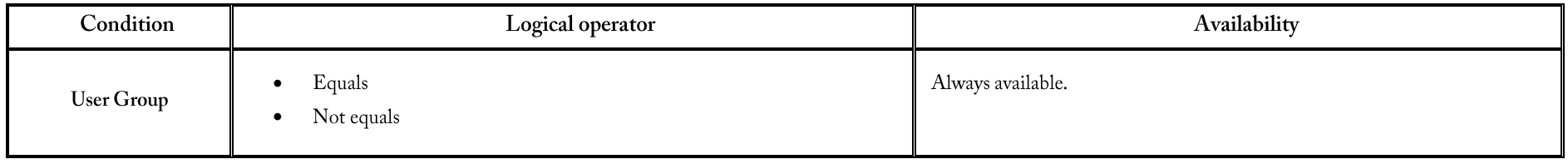

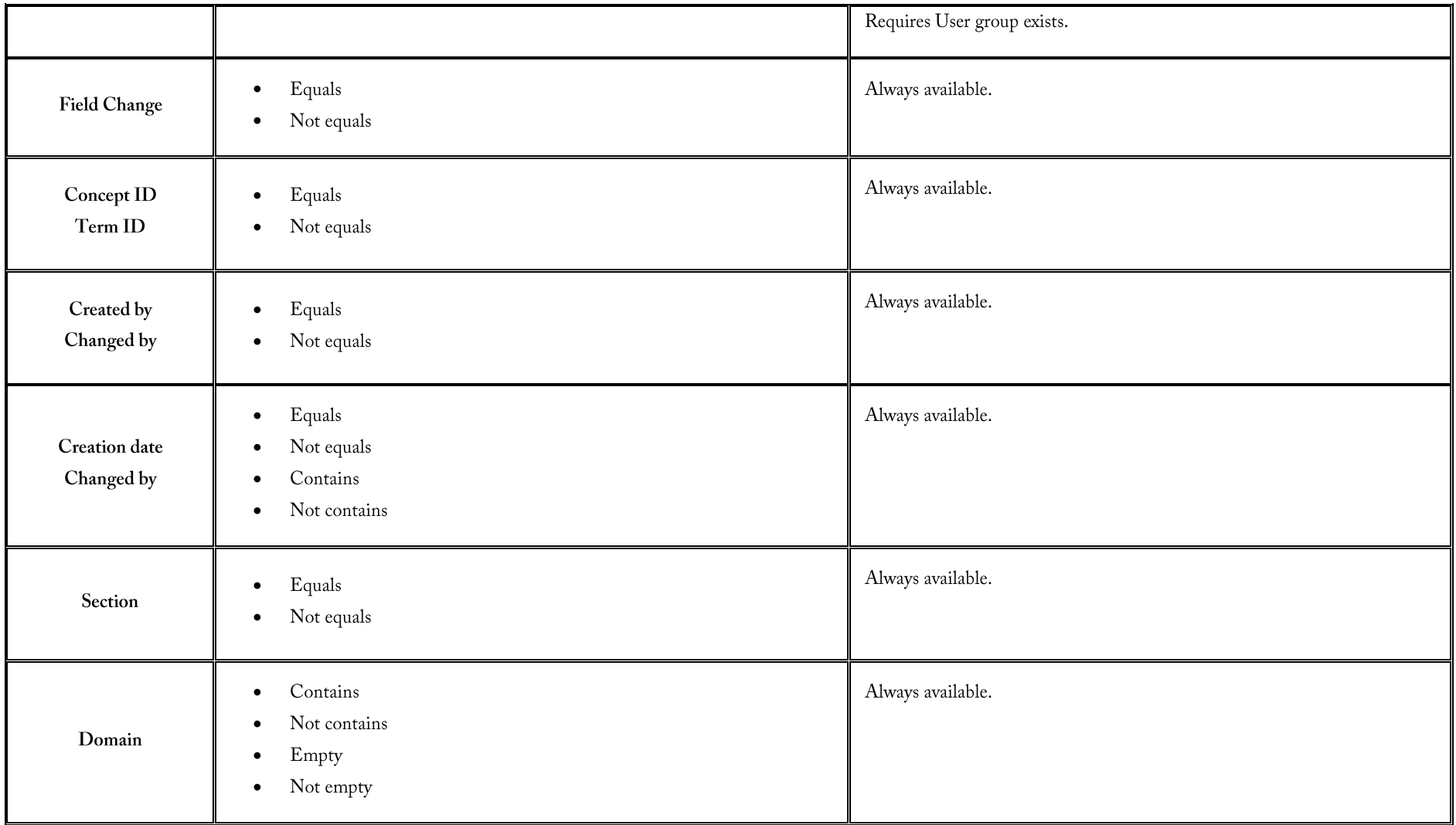

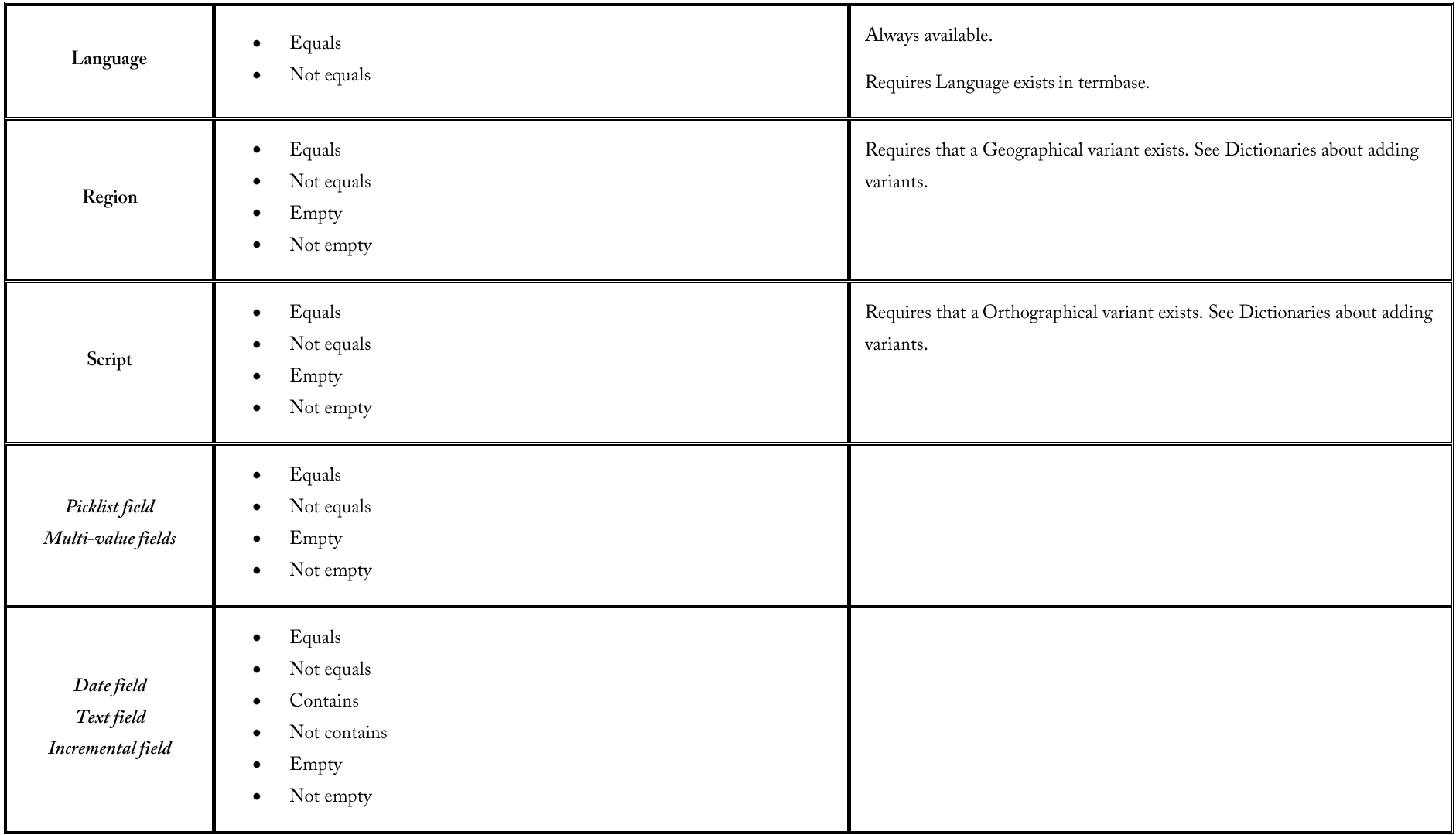

Defined validations<br>Defined validations allows the administrator to set one or more fields as required fields for the specific workflow tasks. Setting a Defined Validation for Create Concept, Add term and/or Edit term will require the user to fill in the field before being able to save.

Ex) Setting "Definition" as a required field for "Create Concept" will block the user from saving the new Concept until the Definition field is not empty.

# Projects

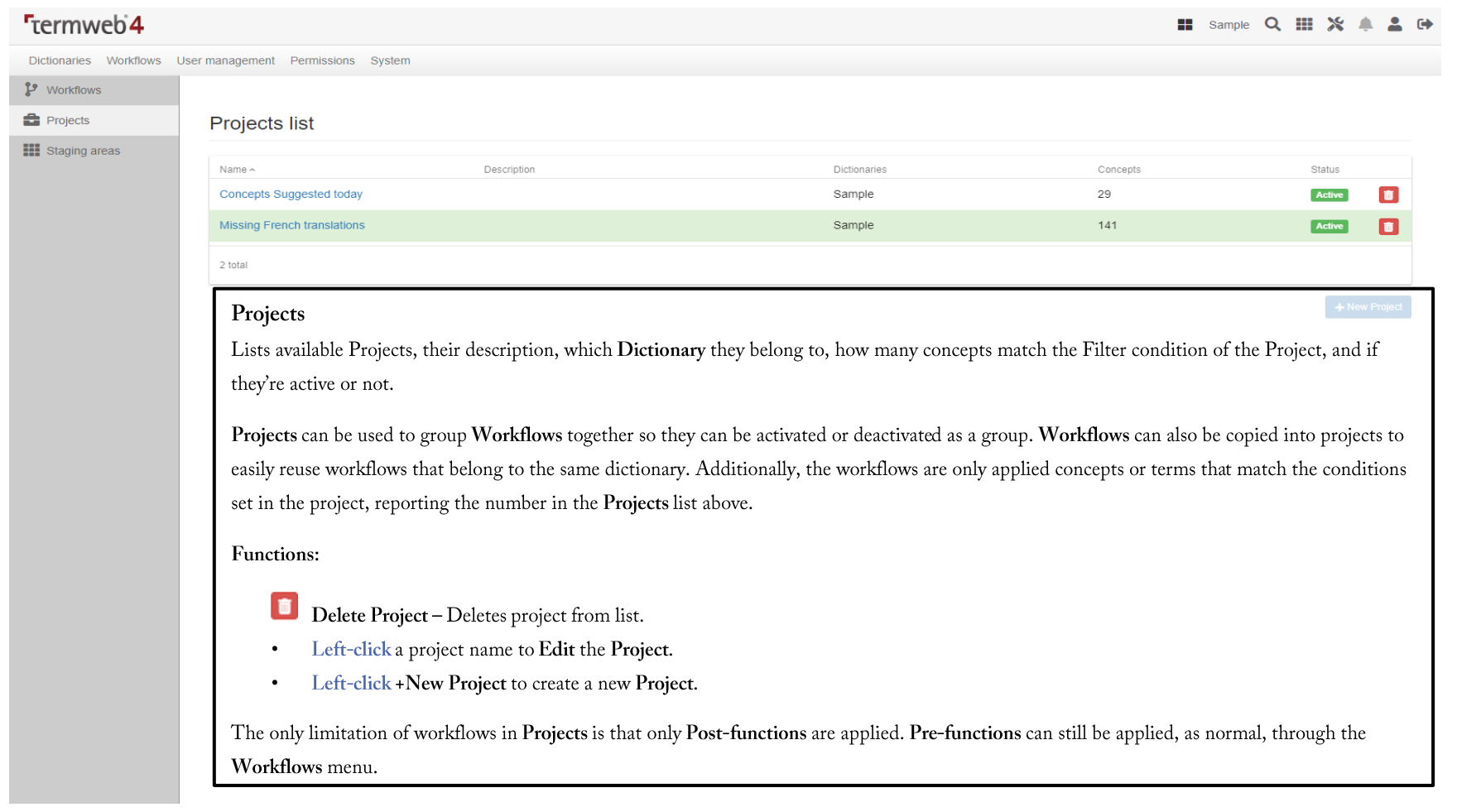

# Staging areas

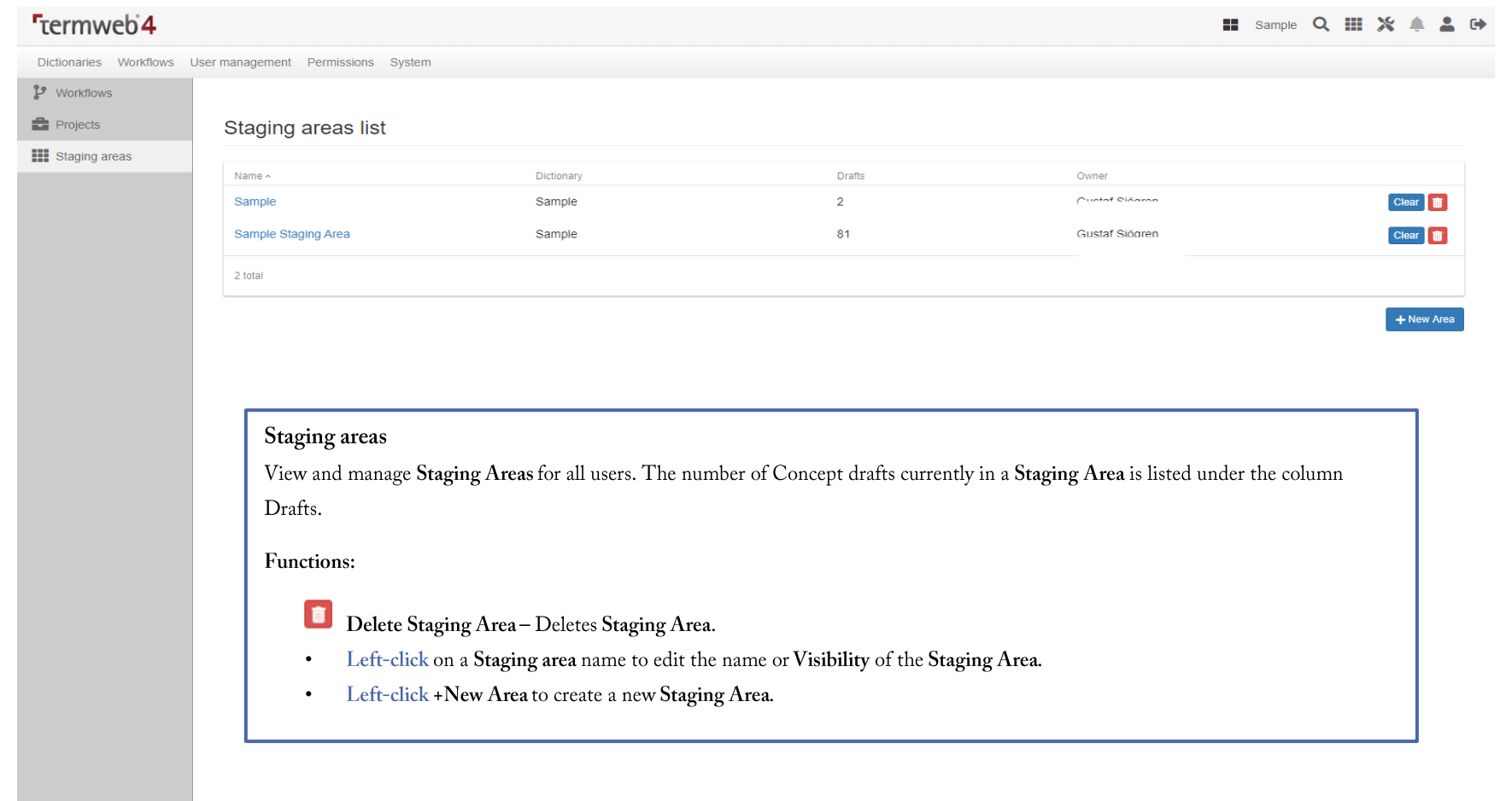

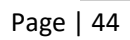

#### User Management

List and manage all users in the current client.

To give access to other clients in a multi-tenant environment, an administrator must give client access privileges to another user.

#### User settings

Clicking on a username or on +New User-button will open the user settings page. Fields marked with an asterisk are required.

- Full name Displayed in User list and User profile. Only viewable by users with access to the Users list and user owner. •
- Username Login name. Displayed in metadata. •
- E-mail Used for resetting password and sending notifications through workflows. •
- Send password reset link in email Send a link to let user decide on password on user creation. Only available for new users. •
- User must change password at next logon Upon login, user will be redirected to change password screen. •

#### User roles

- System administrator Server administrator. System administrators can access all clients in a multitenant environment and have full permissions for all actions. This  $\bullet$ role can only be provided by, and users with this role can only be edited by, System Administrators.
- Administrator Client administrator. Administrators have full permission access to a single client installation. This role can only be provided by, and users with this • role can only be edited by, Administrators or System Administrators.
- User editor Can administrate non-administrator users in a single client. •
- Administrator for 'Dictionary name' Dictionary administrator. Can change structure and settings for a specific dictionary on a single client. •

Warning: Creating or having users with fake or deprecated e-mail addresses can cause mail services to be blocked. Please be sure remove inactivated users from Groups receiving e-mail notifications.

#### Groups

List and manage all Groups in the current client.

API Access is granted in the settings for a User Group.

Views and Filters can restrict access to terms for the User group.

If a User belongs to multiple groups, the User will have access to terms and concepts available to all User Groups they're a member of.

Language groups are created by accessing the Edit Language Menu in Dictionaries.

## Group members

Manage the membership of Users in User Groups. A User can belong to any number of available User Groups.

#### Functions:

- Left-click on a User Group name to add Users to the User Group. •
- Left-click on a Username to add the user to any available User Groups. •

#### **Guest Account**

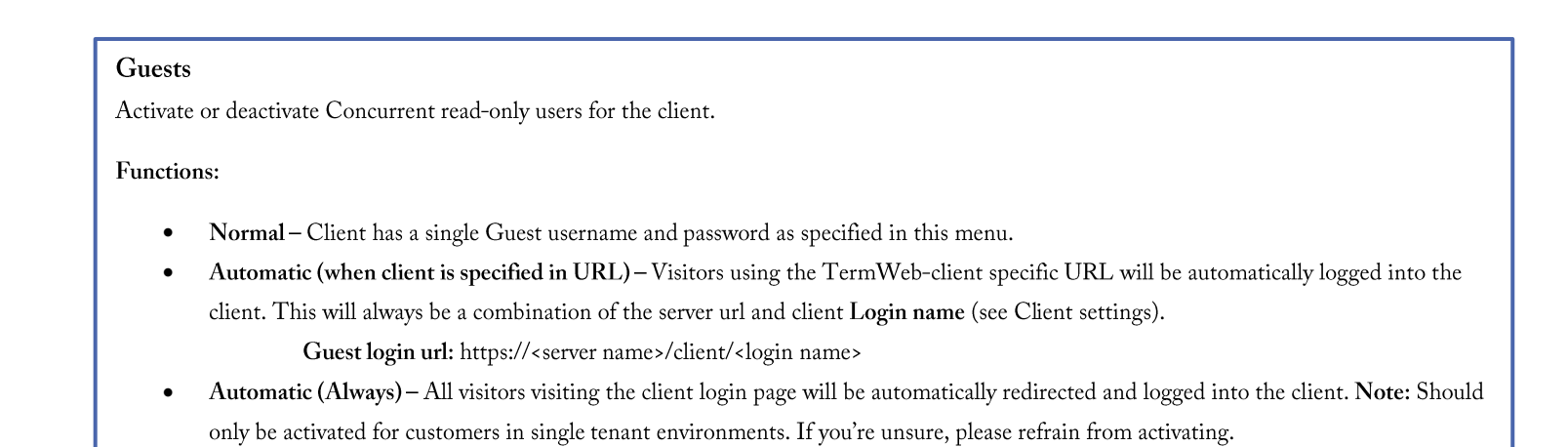

#### Client info

Requires the user to have the Administrator user role.

Lists client and license information, as well as API key.

Note: The API is confidential information. Sharing your API key can result in a data breach. It is possible for a System administrator to change API key. See Clients.

#### Clients

#### Requires the user to have the System administrator user role.

For customers running multi-tenant clients, you can view and manage any sub-clients on the server. Left-click on a client name to view and/or edit current client settings.

#### **Client settings**

- Created Date client was created. •
- Last modified Date Client settings were last modified by a System administrator or Administrator. •
- Name-Listed name of client in the Client selector. •
- Login name Login name of client for login screen and Guest account URL-login. Shown in Client selector for System • administrators.
- Status Shows whether client is active or inactive. Clients can only inactivate a client while logged onto a different client. •
- API key Shows current API key. Confidential information. Only share with authorized personal within your own organization. If • you suspect a data leak of your API key, we warmly recommend you generate a new API key using the Generate new API key. This may cause interruptions in all integrations that use the API key for identification.
- Max concurrent users Maximum number of users and guests concurrently allowed to be accessing the client. Should typically be the • sum of Max concurrent guests and Max user accounts or greater. Setting any license value to 0 will allow unlimited sessions of this type. This will be still be restrained by the maximum license cap.
- Max concurrent guests Maximum number of concurrent guests allowed to access the system. •
- Max user accounts Maximum number of named users allowed to be created. •

Any user caps (Max concurrent users, Max concurrent guests, Max user accounts) in a sub-client are counted against the License cap of the server in total.

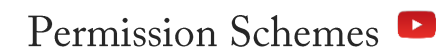

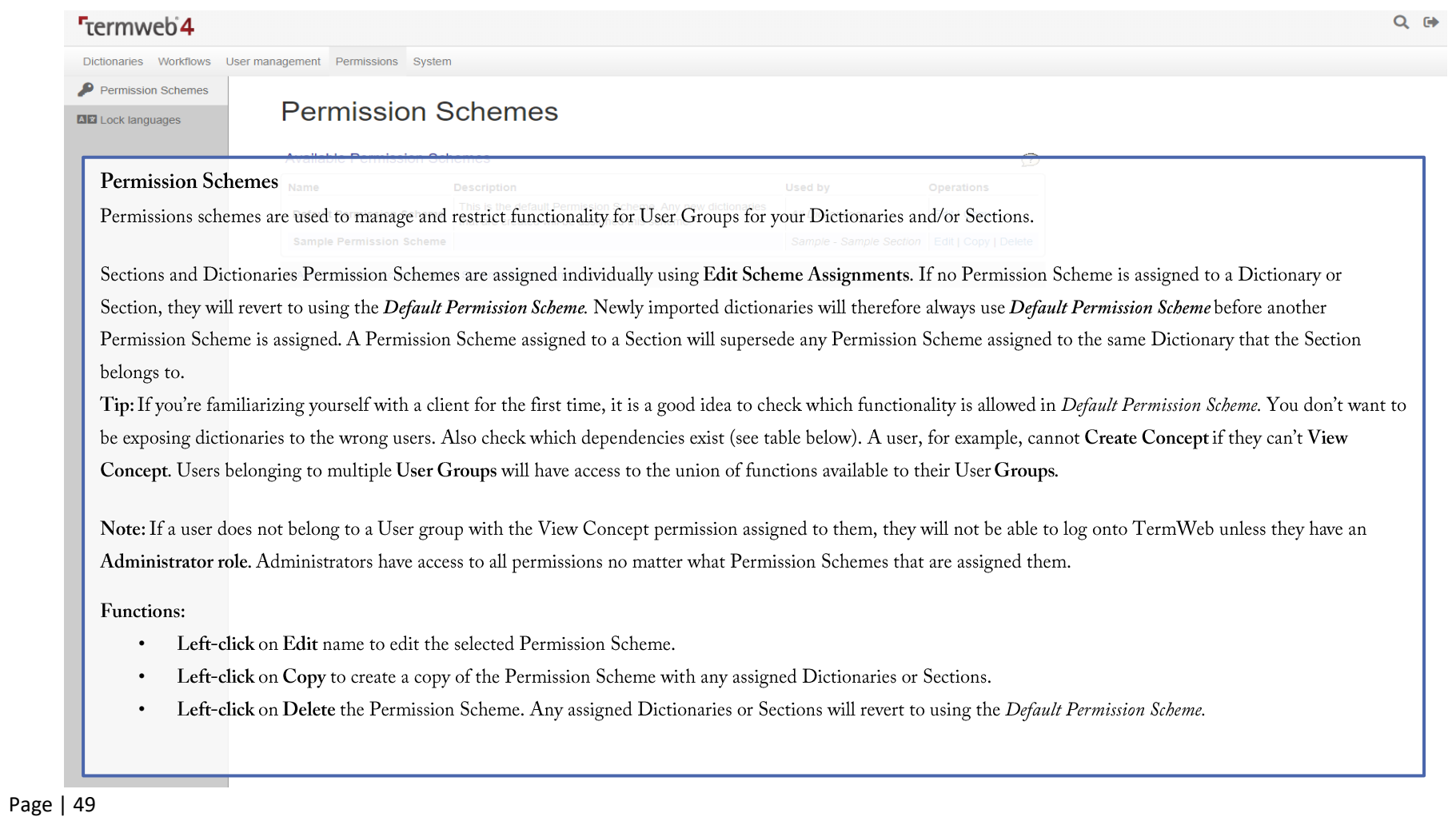

#### Permission Scheme tasks and dependencies

Permission schemes are task-based Permissions that User groups can be assigned to. Certain tasks have dependencies, such as; you need to be able to View Concept to be able to Edit Concept. Below is a list of Permissions and their dependencies. Users assigned to multiple User Groups with different assigned Permission Schemes will use the union of their allowed Permission Schemes.

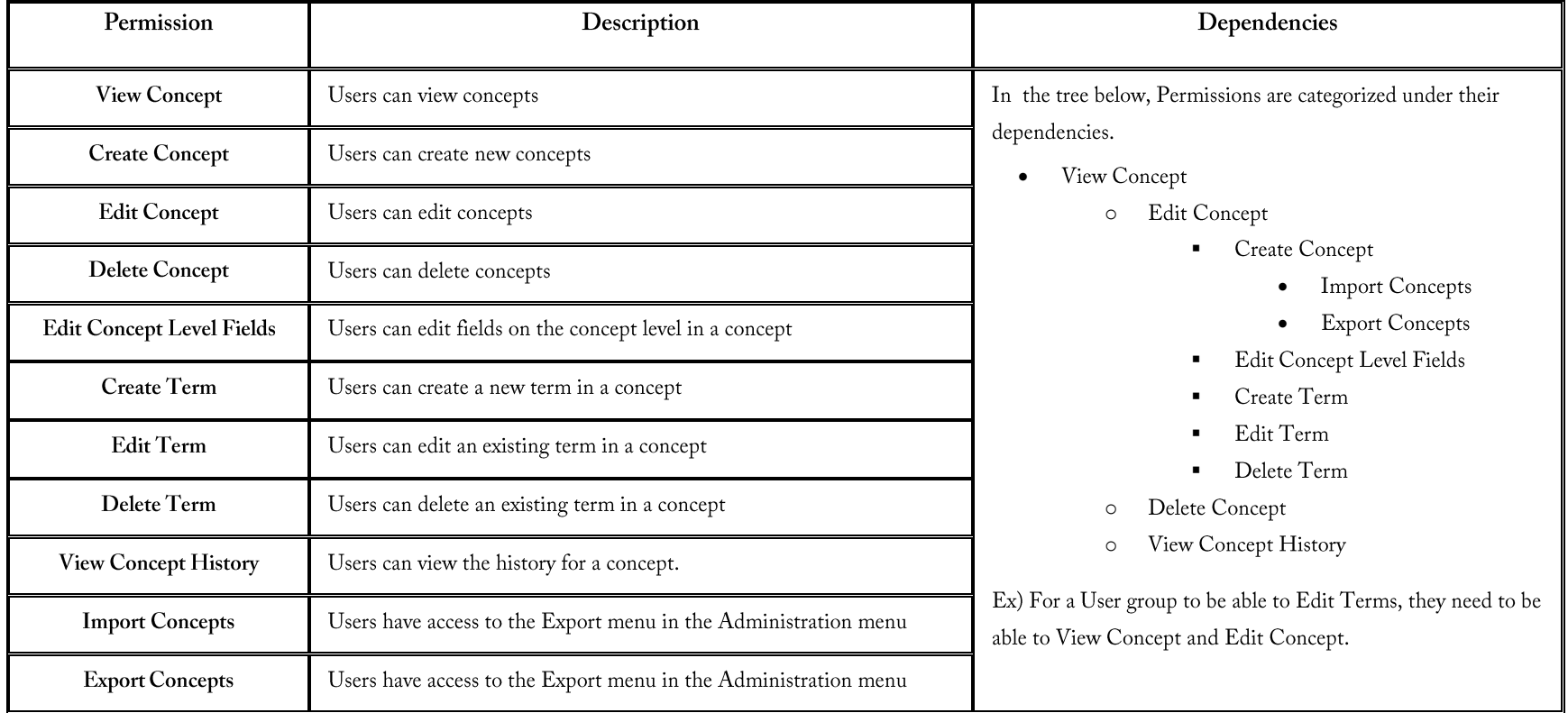

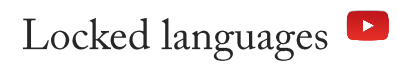

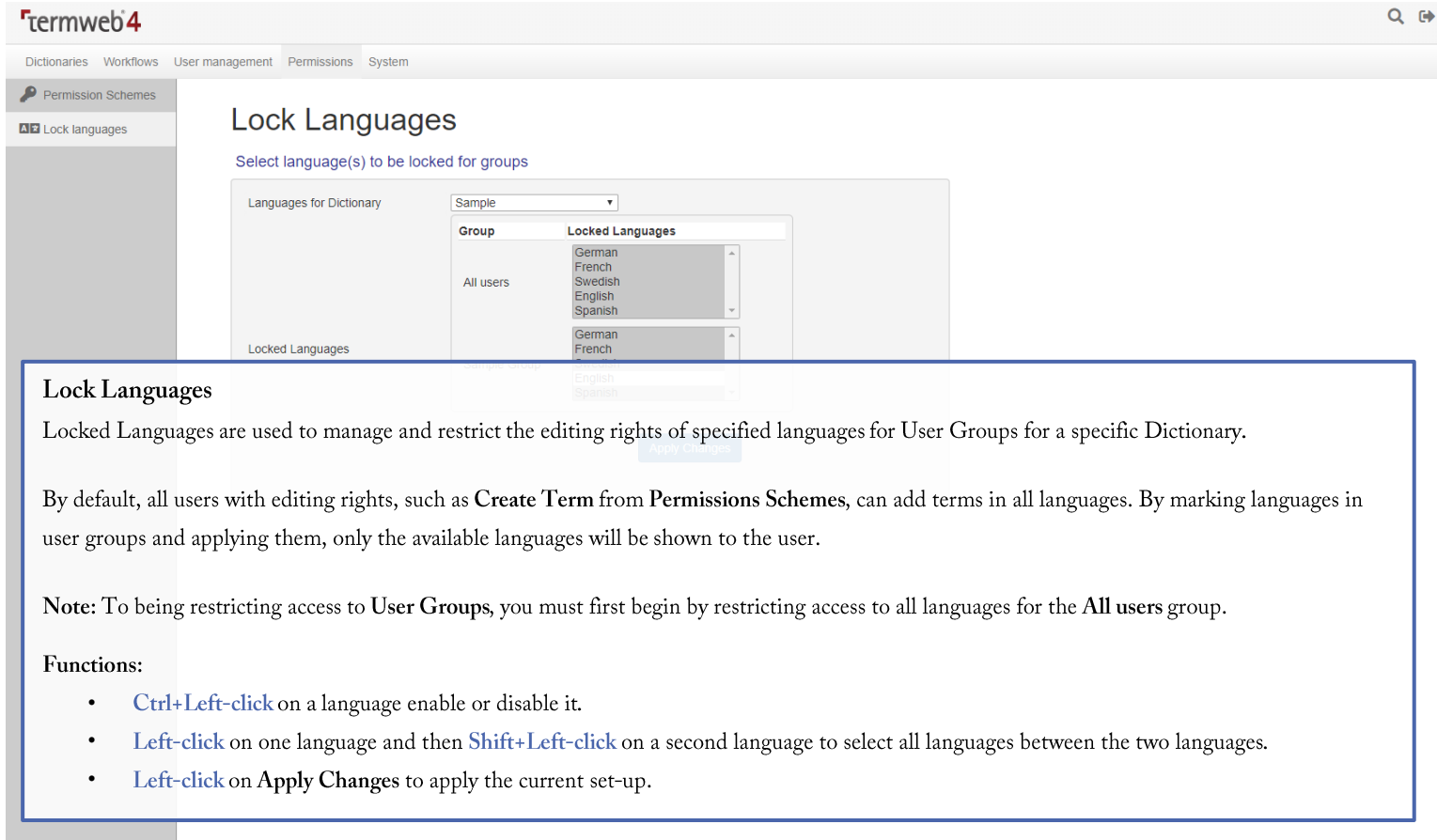

#### System

The System menu contains several different functionalities related to the administration of the TermWeb server and its integrations.

#### Licenses

Licenses

Requires user be a Systems Administrator

Shows License details. License key sent by Interverbum Technology should be pasted into the License area and applied.

## **API** Templates

#### **API** Templates

Administrators can create API Templates for certain integrations, such as XTM. Each template specifies which Dictionary or Section should be available to User Group with API Access.

Note: API Access needs to be enabled for the User Group in the user group settings.

#### **API** Synch Settings

#### **API** Synch Settings

Administrators can create API Synch Settings to determine which Concepts and Terms, based on a Filter, should be available through the TermWeb Integrator application. Each Synch Setting specifies which Languages a Filter is applied to. The available Terms or Concepts will synched to a User that belongs to the selected User Group with API Access. A User Group that's included in multiple Synch Settings will have the union of terms and concepts available to them.

Note: API Access needs to be enabled for the User Group in the user group settings.

Statistics

#### **Statistics**

View all online users and any visits made to the client. **Functions:** 

<sup>2</sup> Left-click to disconnect a user from the client.

#### Scheduled Jobs

#### Scheduled Jobs

Requires permissions for external data storage.

View and manage scheduled exports from the client. Administrators choose which Dictionary, Export setting, and how regularly the export is made.

### **Batch Search**

**Batch Search Tool** 

Used for comparing possible duplicates in a file or text to terms in a Dictionary.

## Administrator Tools

Administrator tools

Manage miscellaneous administrative tools, such as Password strength requirement and Message for error page.

#### User & Admin Guide Version update log

- Version 1.7.2
	- o Updated Workflow Conditions for Language.
- Version 1.7.1
	- o Fixed all broken links.
- Version 1.7
	- o TermWeb Integrator information updated.
	- o Updated User Editor role information.
- Version 1.6.1
	- o Updated text.
- Version 1.6
	- o Updated Headings. Included PDF-bookmarks.
- Version 1.5
	- o Updated User settings and roles.
	- o Updated icons for Workflows list.
	- o Updated Clients and Client info section.
- Version 1.4
	- o Update Workflow processes tasks.
	- o Added new FAQ videos to User Guide and Admin Guide.
	- o Updated textual information.
- Version 1.3
	- o Updated Permission dependencies.
	- o Added API Synch Settings introduction.
	- o Added TermWeb Integrator page
	- o Changed bullet point icons.

- Version 1.2
	- o Made text searchable.
	- o Updated Import settings text.
	- o Re-arranged icons.